**Jihočeská univerzita v Českých Budějovicích Přírodovědecká fakulta**

# **Návrh a realizace měřicího přístroje na měření rychlosti šíření zvukových vln ve dřevě.**

Bakalářská práce

**Patrik Musil**

Vedoucí práce: Ing. Michal Šerý, Ph.D.

České Budějovice 2019

#### **Bibliografické údaje:**

Musil, P., 2019: Návrh a realizace měřicího přístroje na měření rychlosti šíření zvukových vln ve dřevě. [Design and realization of measuring device to measure propagation speed of sound waves in wood, Bc. Thesis, in Czech.]  $-37$  p., Faculty of Science, University of South Bohemia, České Budějovice, Czech Republic.

#### **Abstrakt:**

Bakalářská práce pojednává o principech využití zvukových vln pro zjišťování mechanických vlastností konstrukčních materiálů. Praktická část se věnuje možnosti využití mikrokontrolerů AVR a piezoelektrických snímačů pro stromovou tomografii.

#### **Klíčová slova:**

Zvukové vlny, detekce zvuku, piezoelektrický měnič, stromová tomografie, AVR

#### **Abstract:**

This thesis describes use of sound waves for evaluation of mechanical properties of construction materials. Practical part is focused on possible usage of AVR microcontrollers and piezoelectric diaphragms for tree tomography.

#### **Keywords:**

Sound waves, sound detection, piezoelectric diaphragm, tree tomography, AVR

#### **Prohlášení**

Prohlašuji, že svoji bakalářskou práci jsem vypracoval samostatně pouze s použitím pramenů a literatury uvedených v seznamu citované literatury.

Prohlašuji, že v souladu s § 47b zákona č. 111/1998 Sb. v platném znění souhlasím se zveřejněním své bakalářské práce, a to v nezkrácené podobě elektronickou cestou ve veřejně přístupné části databáze STAG provozované Jihočeskou univerzitou v Českých Budějovicích na jejích internetových stránkách, a to se zachováním mého autorského práva k odevzdanému textu této kvalifikační práce. Souhlasím dále s tím, aby toutéž elektronickou cestou byly v souladu s uvedeným ustanovením zákona č. 111/1998 Sb. zveřejněny posudky školitele a oponentů práce i záznam o průběhu a výsledku obhajoby kvalifikační práce. Rovněž souhlasím s porovnáním textu mé kvalifikační práce s databází kvalifikačních prací Theses.cz provozovanou Národním registrem vysokoškolských kvalifikačních prací a systémem na odhalování plagiátů.

V Českých Budějovicích dne 22. listopadu 2019

-------------------------------------

Patrik Musil

### **Poděkování**

Děkuji vedoucímu práce Ing. Michalovi Šerému Ph.D. za věcné rady a připomínky.

# Obsah

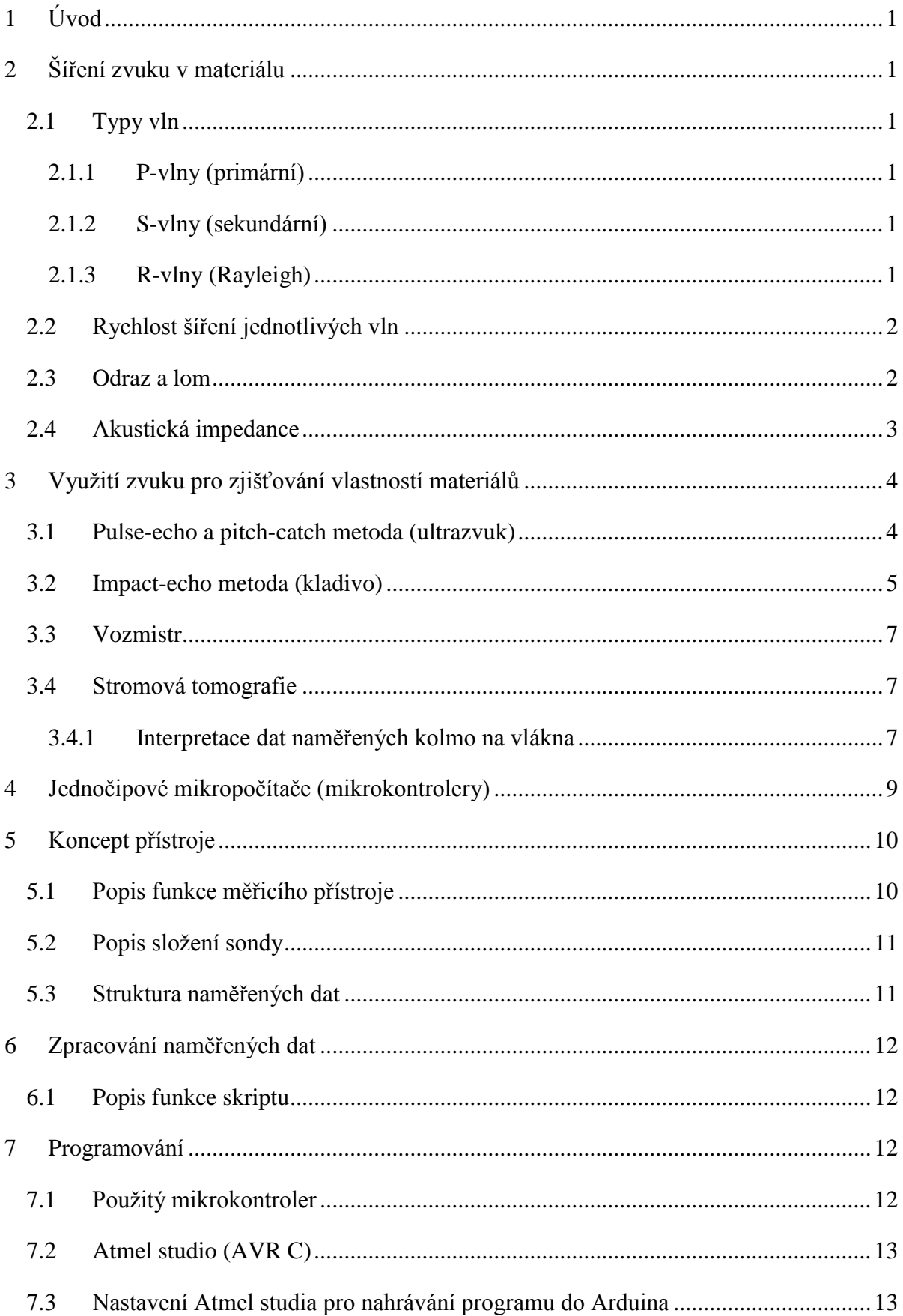

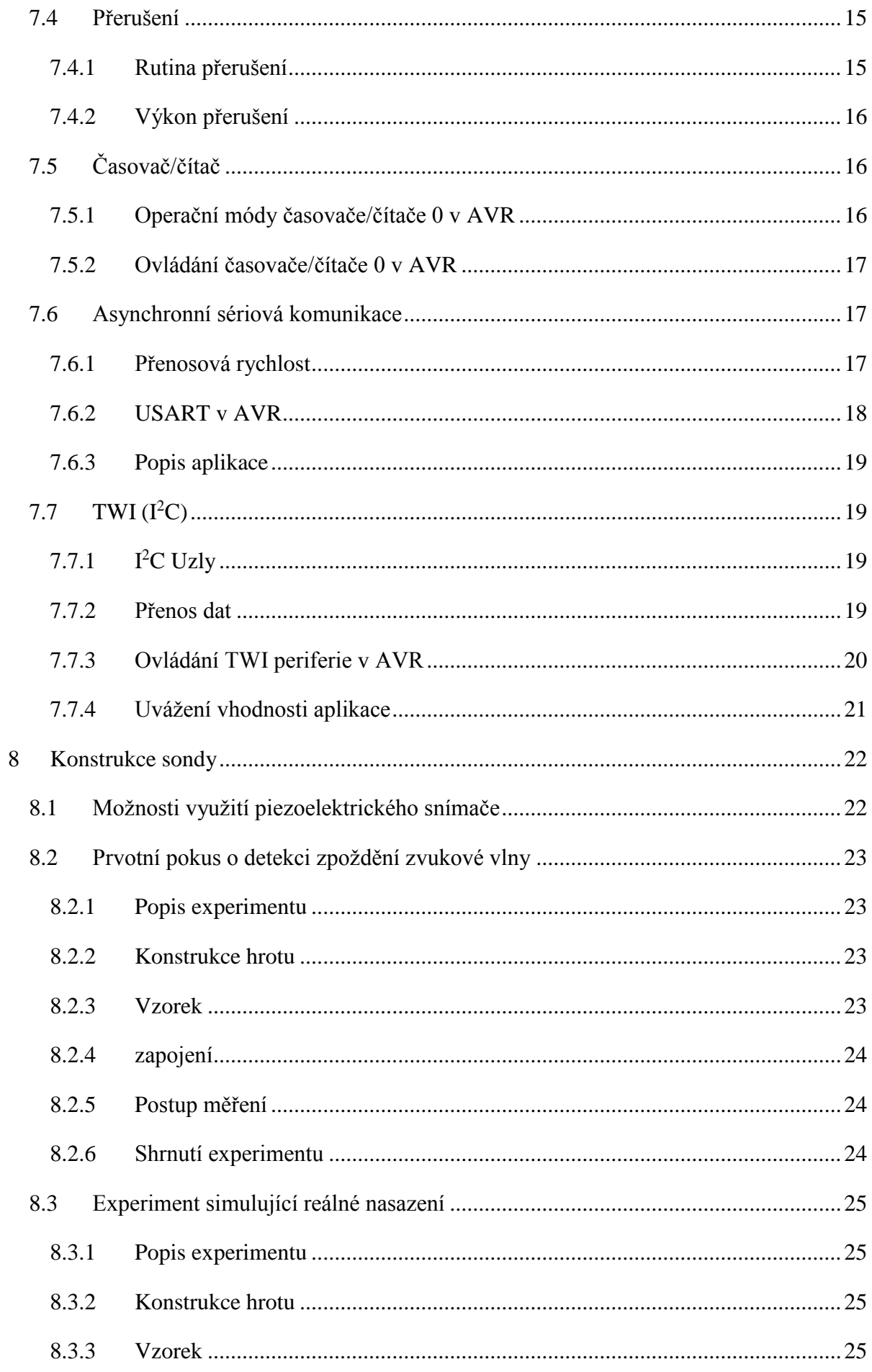

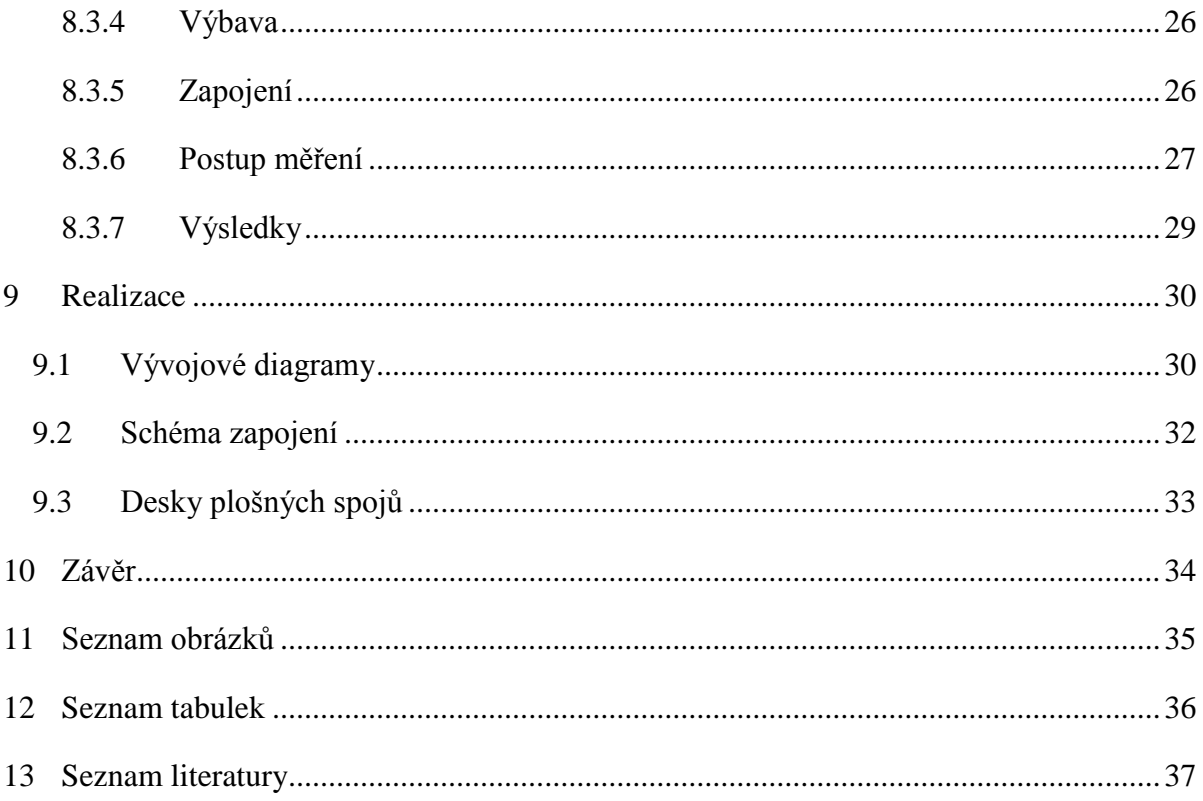

# <span id="page-7-0"></span>**1 Úvod**

V posledních letech se do popředí zájmu dostávají stále více nedestruktivní metody měření různých veličin. Mezi tyto metody patří využívání zvukových vln. Tato práce měla za cíl prozkoumat problematiku šíření zvuku ve dřevě. Jednou z aplikací této metody, která kombinuje využití poznatků z oblasti elektroniky, konstrukce a programování je například stromová tomografie. Jedná se o nedestruktivní metodu pro posouzení zdravotního stavu kmene, založenou na měření akustických vlastností dřeva. Vyšetření takovýmto přístrojem vede k odstranění rizika poranění osob a poškození majetku v důsledku pádu nezdravého stromu.

Cílem práce je shrnout možnosti využití zvuku pro vyhodnocování stavu konstrukčních materiálů a navrhnout možné řešení pro již výše zmíněné posuzování vnitřní struktury kmenů, provedení testovacích měření a vytvoření výrobní dokumentace.

Motivací autora je seznámit se blíže s mikrokontrolery s architekturou AVR a možností jejich nasazení v měřicích přístrojích.

## <span id="page-7-1"></span>**2 Šíření zvuku v materiálu**

### <span id="page-7-2"></span>**2.1 Typy vln**

Když je povrch pevného materiálu vystaven náhlé změně napětí, pak se celým tělesem začne šířit vzruch ve formě napěťových vln, které jsou podobné zvukovým vlnám, které se šíří vzduchem. Tyto napěťové vlny se v izotropním elastickém médiu dají rozdělit na:

#### <span id="page-7-3"></span>**2.1.1 P-vlny (primární)**

Jedná se o podélné vlnění, tedy pohyb částic je ve směru šíření vlny. Tyto vlny jsou následkem změny tlakového nebo tahového napětí [1].

#### <span id="page-7-4"></span>**2.1.2 S-vlny (sekundární)**

Jedná se o příčné vlnění, částice se pohybují kolmo na směr šíření vlny. Tyto vlny jsou následkem změny smykového napětí [1].

#### <span id="page-7-5"></span>**2.1.3 R-vlny (Rayleigh)**

Vlny, které se šíří po povrchu tělesa. Částice se pohybují podobně jako vlny na vodní hladině, jedná se o složitější cirkulární pohyb [1].

V případě, že vyvoláme v materiálu tento vzruch úderem, P a S-vlny se šíří v polokulových vlnoplochách skrze materiál, zatímco R vlny se šíří skrze materiál ve válcových vlnoplochách [1].

#### <span id="page-8-0"></span>**2.2 Rychlost šíření jednotlivých vln**

Ve většině aplikací vznikají tyto vlny z pulzu konečné délky. Materiálem se potom šíří tlumená vlna. Šíření takové vlny v heterogenním prostředí s konečnými rozměry je složitý problém. Základní pochopení vztahu fyzických vlastností materiálu lze získat z teorie šíření vln v nekonečném, izotropním a elastickém médiu [1].

Rychlost šíření P-vln v materiálu je závislá na jeho mechanických vlastnostech, konkrétně na hustotě ρ, modulu pružnosti v tahu E a na Poissonově konstantě ν [1].

$$
\mathcal{C}_p = \sqrt{\frac{E(1-\nu)}{\rho(1+\nu)(1-2\nu)}}
$$

V případě, že se P-vlna šíří materiálem s konečnými rozměry typu plech nebo dlouhá tyč, kde nejmenší rozměr tohoto objektu je menší než vlnová délka vyslané vlny λ,

$$
\lambda = \frac{c}{f}
$$

se rychlost P-vln určí vztahem:

$$
C_p = \sqrt{\frac{E}{\rho}}
$$

Rychlost šíření S-vln je dána vztahem:

$$
C_s = \sqrt{\frac{G}{\rho}}
$$

Kde G je modul pružnosti ve smyku, dán vztahem:

$$
G = \frac{E}{2(1-\nu)}
$$

[1]

#### <span id="page-8-1"></span>**2.3 Odraz a lom**

Podobně jako v optice lze takovou vlnu šířící se prostředím nahradit paprskem. Platí zde také zákon odrazu, tedy úhel dopadu paprsku θ je stejný jako úhel odrazu paprsku, a Snellův zákon, který udává vztah mezi úhlem dopadu paprsku θ a úhlem lomu paprsku β v závislosti na rychlosti šíření vlnění dvěma rozdílnými prostředími [1].

$$
\sin \beta = \frac{c_1}{c_2} \sin \theta
$$

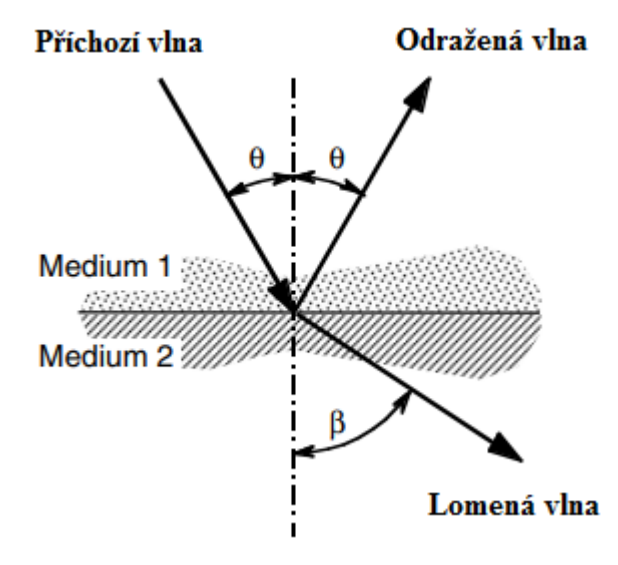

*Obrázek 1, Snellův zákon. Zdroj: [1]*

<span id="page-9-1"></span>Na rozdíl od světelných paprsků tyto vlny při dopadu na rozhraní dvou materiálů pod kosým úhlem mění mód svého šíření, tedy dopadající P-vlna je odražena i lomena částečně jako Pvlna a částečně jako S-vlna, opět zde platí Snellův zákon [1].

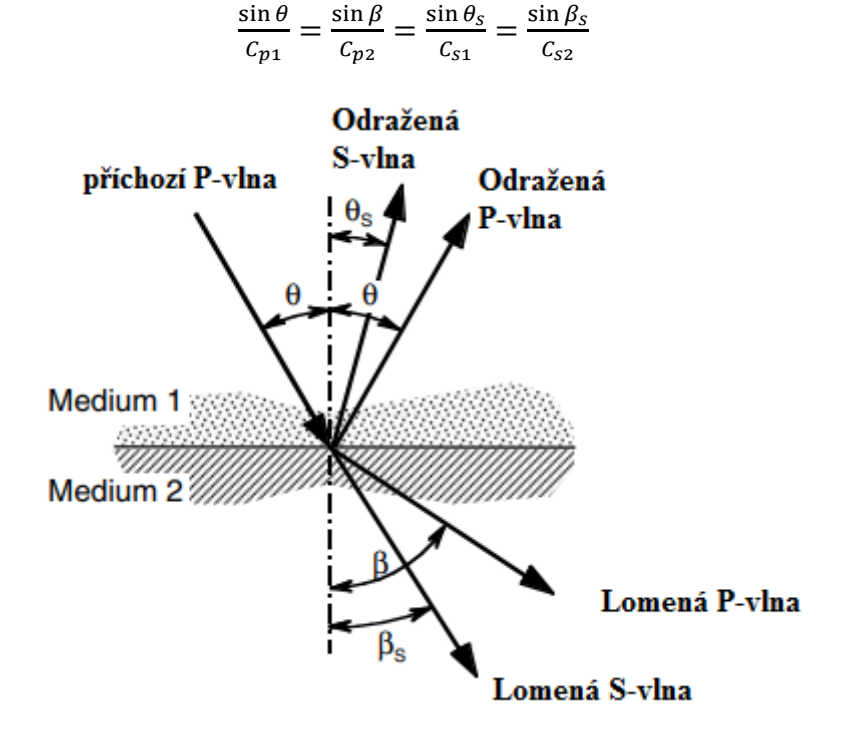

*Obrázek 2, Změna módu šíření vlny. Zdroj: [1]*

#### <span id="page-9-2"></span><span id="page-9-0"></span>**2.4 Akustická impedance**

Amplituda odražených vln závisí na rozdílu akustické impedance Z obou prostředí, úhlu dopadu, na vzdálenosti rozhraní od zdroje vlnění a na útlumu po dráze šíření vlny [1].

$$
Z=\rho C_p^*
$$

\*akustická impedance pro P-vlny, tato rovnice platí i pro určení impedance pro S-vlny v případě, že dosadíme C<sub>s</sub>

Amplituda odraženého paprsku je maximální v případě, že je úhel dopadu kolmý na rozhraní dvou materiálů (tedy θ = 0°). Amplituda odraženého paprsku je ponížena poměrem R<sub>n</sub> vůči amplitudě dopadajícího paprsku [1].

$$
R_n = \frac{Z_2 - Z_1}{Z_2 + Z_1}
$$

### <span id="page-10-0"></span>**3 Využití zvuku pro zjišťování vlastností materiálů**

#### <span id="page-10-1"></span>**3.1 Pulse-echo a pitch-catch metoda (ultrazvuk)**

Princip této metody spočívá v tom, že se do testovaného objektu vyšle vlna, která je poté odražena od vad v materiálu, nebo od konce testovaného objektu. Tato vlna je poté zachycena vysílačem, který se dokáže chovat i jako přijímač (pulse-echo metoda), nebo přijímačem umístěným v blízkosti vysílače (pitch-catch metoda). V případě, že známe rychlost šíření vln daným materiálem, lze určit hloubku odrazové plochy [1].

$$
T = \frac{1}{2}\Delta t C_p
$$

Kde T je hloubka odrazové plochy,  $\Delta t$  zpoždění signálu a  $C_p$  rychlost šíření P-vln. V případě že tuto rovnici chceme použít i pro pitch-catch metodu musíme počítat s tím, že se dopouštíme chyby tím, že zachytáváme signál v jiném místě než v místě vyslání signálu [1].

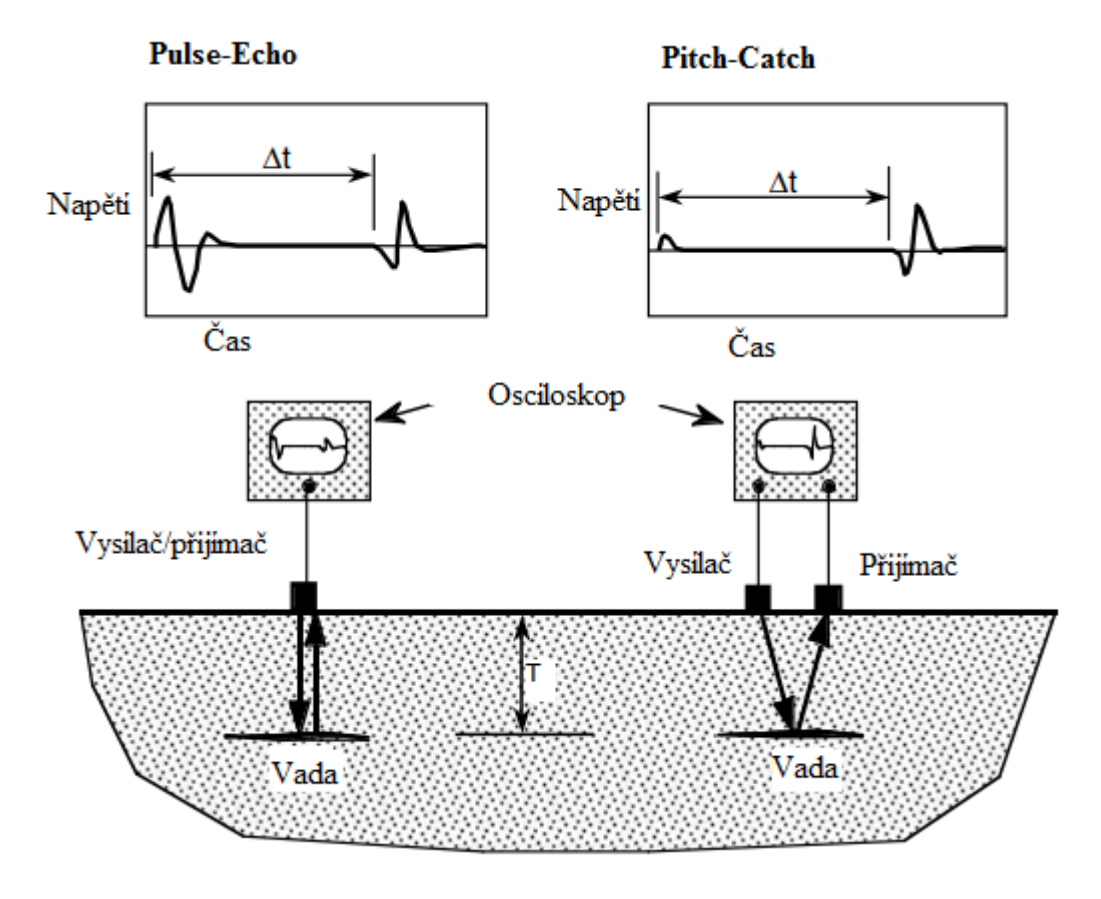

<span id="page-10-2"></span>*Obrázek 3, Pulse-echo a Pitch-catch metoda. Zdroj: [1]*

Základní vybavení potřebné pro tyto metody jsou vysílací a přijímací měniče se systémem, který je schopný nahrávat a zobrazovat časový průběh signálu z nich. Většina moderních měničů používá piezoelektrické materiály pro generování i zachytávání signálu. Piezoelektrický materiál vystavený elektrickému poli náhle změní své rozměry a poté osciluje, tato oscilace po čase daném konstrukcí měniče odezní. Stejně naopak, když je piezoelektrický materiál vystaven deformaci, generuje elektrický náboj, který je proporcionální k aplikovanému mechanickému napětí. Díky těmto vlastnostem piezoelektrických materiálů lze použít pouze jeden měnič pro generování a zároveň i přijímání signálu, ale musí být vhodně navržen, aby vysílaný signál odezněl dříve, než se vrátí odražený signál [1].

#### <span id="page-11-0"></span>**3.2 Impact-echo metoda (kladivo)**

Podobný princip jako Pulse-echo metoda, rozdíl je v tom, že generujeme signál úderem kladiva na povrch testovaného materiálu. V případě, že jsme schopni generovat dostatečně krátký úder kladivem, můžeme výsledky vyhodnocovat stejně jako u Pulse-echo metody. V praxi lze vyhodnocovat v časové oblasti pouze předměty sloupového tvaru [1].

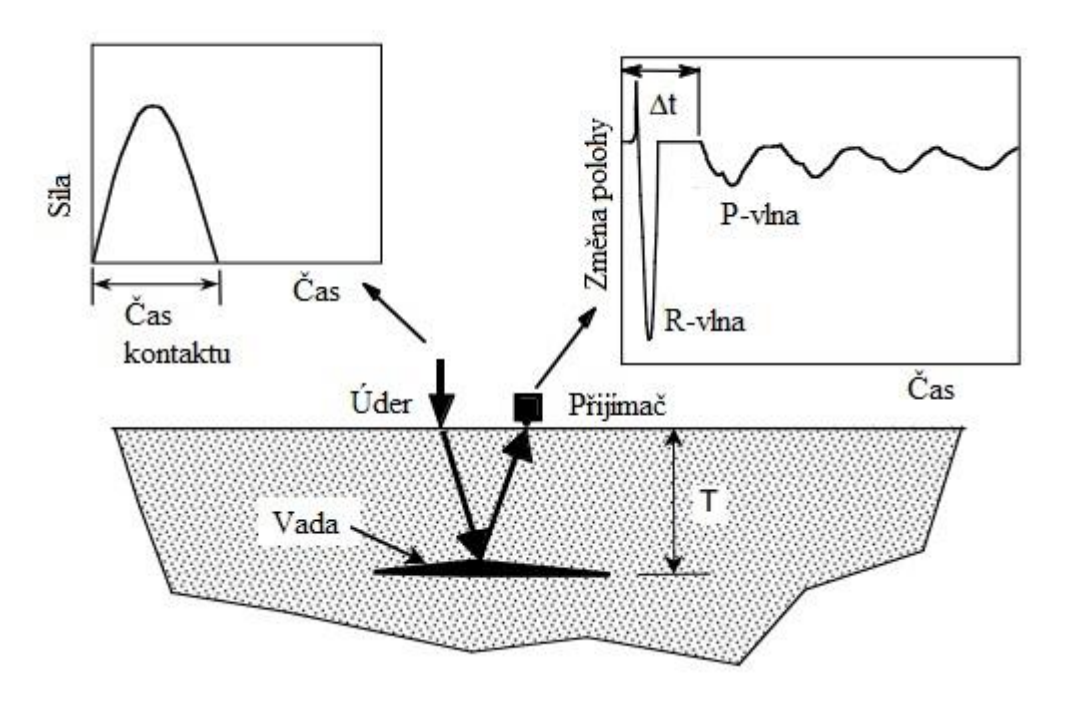

*Obrázek 4, Impact-echo metoda. Zdroj: [1]*

<span id="page-11-1"></span>Pro vyhodnocování naměřených výsledků z předmětů tvaru desky je potřeba použít frekvenční analýzu naměřeného signálu. Hlavní myšlenka za frekvenční analýzou signálu tkví v tom, že se vyslaný signál periodicky odráží mezi místem úderu a vadou případně protější stranou testovaného vzorku [1].

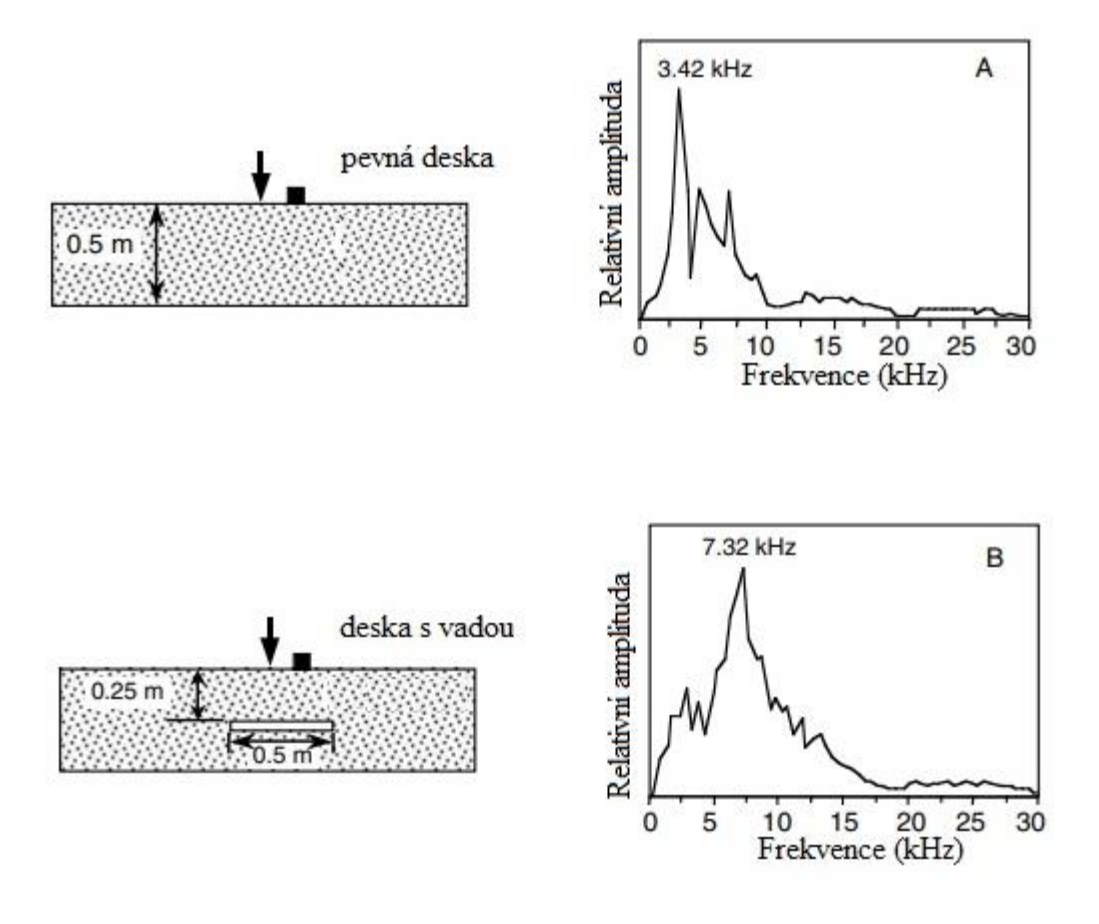

*Obrázek 5, Frekvenční analýza u Impact-echo metody. Zdroj: [1]*

<span id="page-12-0"></span>Perioda takového signálu je rovna délce dráhy 2T podělené rychlostí šíření P-vln. Frekvence je převrácená hodnota periody tedy platí:

$$
f = \frac{c_p}{2T}
$$

Kde C<sup>p</sup> je rychlost šíření P-vln v daném materiálu naměřená experimentálně na vzorku daného materiálu o známé tloušťce. Ze vztahu lze vyjádřit hloubku vady:

$$
T=\frac{c_p}{2f}
$$

[1]

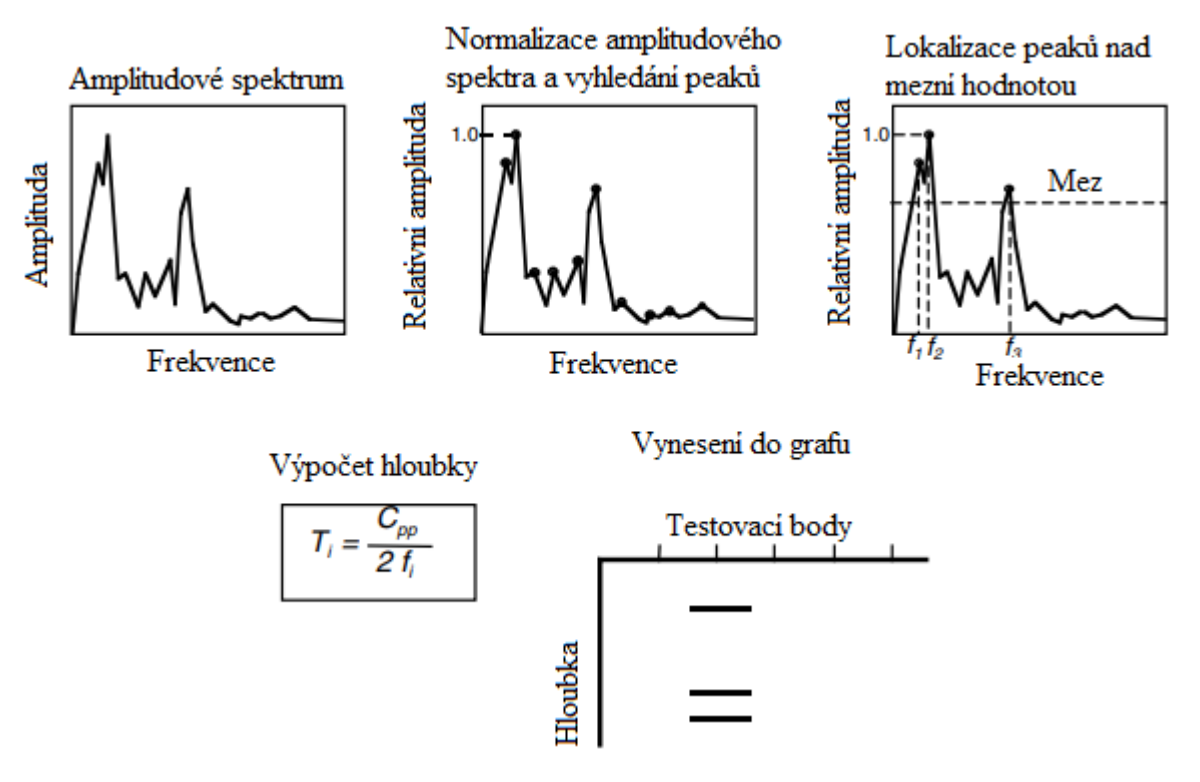

*Obrázek 6, Postup vyhodnocení Impact-echo metody ve frekvenční oblasti. Zdroj: [1]*

#### <span id="page-13-3"></span><span id="page-13-0"></span>**3.3 Vozmistr**

pracovní pozice u Českých Drah, provádí kontrolu funkčnosti vagónů. Při kontrole brzd poklepává na kola vagónů kladívkem s dlouhou násadou. Podle zvuku, který kolo vydá, rozhoduje o funkčnosti brzd, na základě této zkoušky vyplní dokument ("bržděnku"), kterým ztvrzuje, že jsou brzdy v pořádku.

#### <span id="page-13-1"></span>**3.4 Stromová tomografie**

Již od šedesátých let minulého století se využívalo zvuku ke klasifikaci dřevěných sloupů vedení elektrické energie. Poklep na jedné straně vyvolal zvukovou vlnu, která se na druhé straně zachytávala senzorem. Vzdálenost mezi místem úderu a senzorem byla podělena časovým zpožděním signálu, tedy byla vypočítána rychlost šíření zvuku daným sloupem a na základě výše uvedených vztahů byl určen modul pružnosti materiálu. V devadesátých letech minulého století byl tento princip využíván pro určování vnitřních vad živých stromů, nicméně bylo zjištěno, že tato metoda má omezenou přesnost a spolehlivost. Fyzikální princip lze aplikovat v případě, že se měří rychlost šíření zvuku po směru vláken, ale nedá se aplikovat sejným způsobem pro určování vnitřních vad v řezu při měření kolmo na vlákna [4].

#### <span id="page-13-2"></span>**3.4.1 Interpretace dat naměřených kolmo na vlákna**

V případě testování modulu pružnosti sloupů se dalo předpokládat, že se zvuková vlna šíří po dráze, která je rovna vzdálenosti místa úderu a senzoru. V případě že měříme kolmo na

vlákna, musíme počítat s tím, že vyslaná zvuková vlna má tendenci "obejít" porušené místo (hnilobu, dutinu, prasklinu, odpojení letokruhů). Čím objemnější porucha materiálu, tím delší dráhu vyslaná vlna urazí. Z toho plyne, že coby pozorovatel, který nemá ponětí o vnitřní struktuře dřeva, měříme dobu průchodu signálu z místa A do místa B, známe přímou dráhu mezi body A a B. Podělením vzdálenosti a doby letu tedy dostáváme virtuální rychlost, která ovšem nekoresponduje s mechanickými vlastnostmi dřeva [4, 5].

$$
C_{p\,\text{virtual}ni} = \frac{|AB|}{\Delta t_{|AB|}} \neq \sqrt{\frac{E}{\rho}}
$$

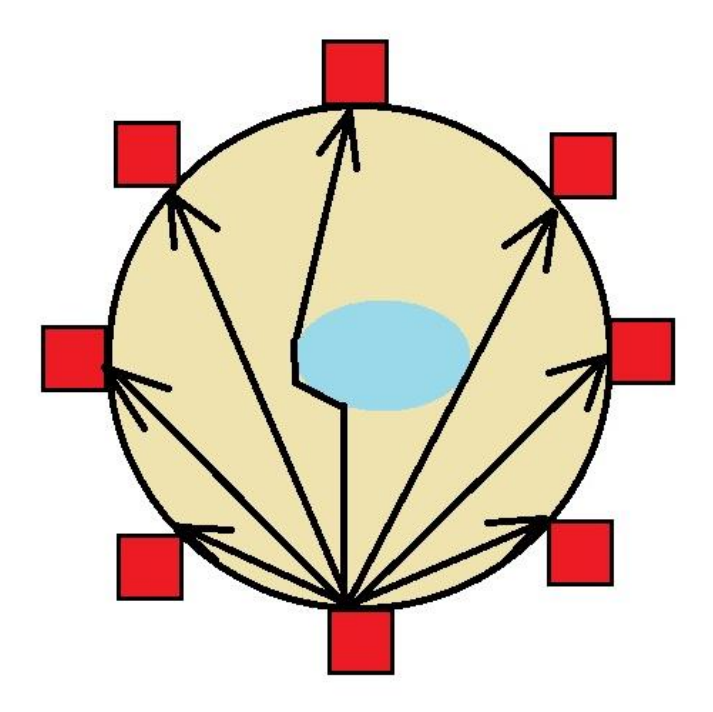

*Obrázek 7, Reálná dráha zvukového signálu*

<span id="page-14-0"></span>Základem dobrého měření je volba správného počtu sond. Čím více senzorů, tím větší šance zachytit vadu materiálu. Je potřeba zajistit dostatečně mohutnou síť měření pro dobré rozlišení výsledku [4].

<span id="page-14-1"></span>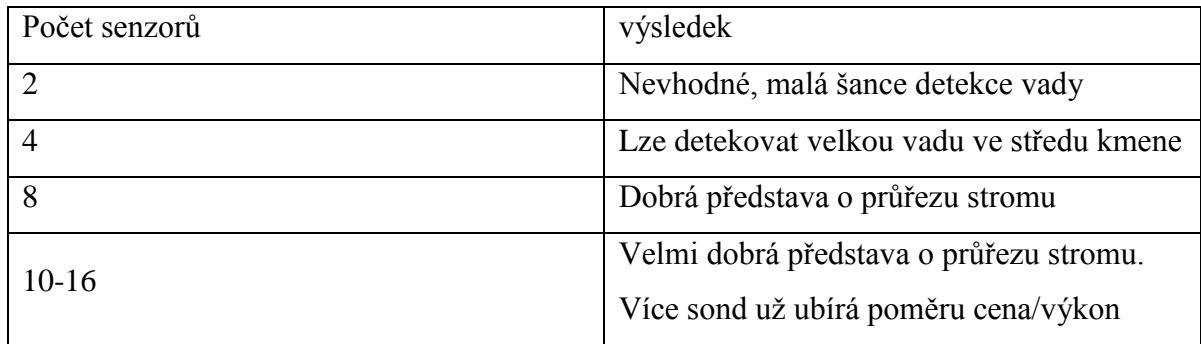

*Tabulka 1, Volba počtu sond. Zdroj: [4]*

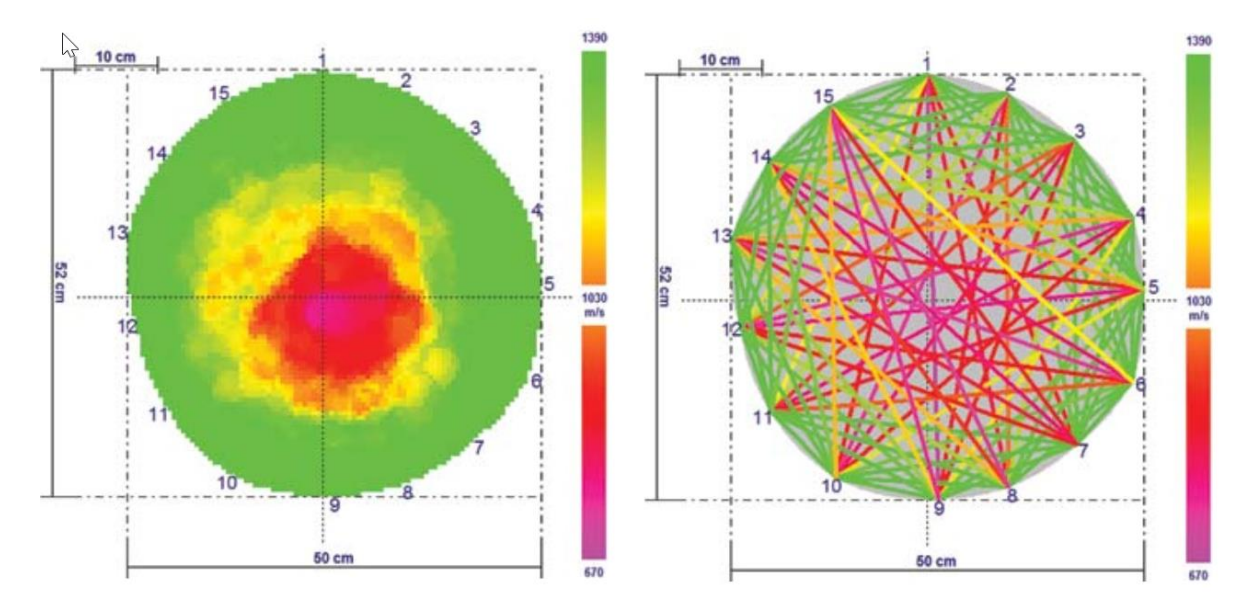

*Obrázek 8, Výstup z reálného přístroje. Zdroj: [5]*

### <span id="page-15-1"></span><span id="page-15-0"></span>**4 Jednočipové mikropočítače (mikrokontrolery)**

Na rozdíl od mikroprocesoru se jedná o celý počítač integrovaný do jednoho čipu. Typicky obsahuje samotný mikroprocesor, paměť RAM, ROM, I/O porty, časovače, AD převodníky a porty pro sériovou komunikaci. Jejich výhodami oproti systémům s mikroprocesory jsou hlavně nižší cena a menší prostorová náročnost. Na duhou stranu počet I/O portů a paměť RAM a ROM jsou u mikrokontroleru určeny výrobcem, tedy musíme předem vědět co od takového mikrokontroleru požadujeme, abychom si mohli vybrat ten správný mikrokontroler pro danou aplikaci [2].

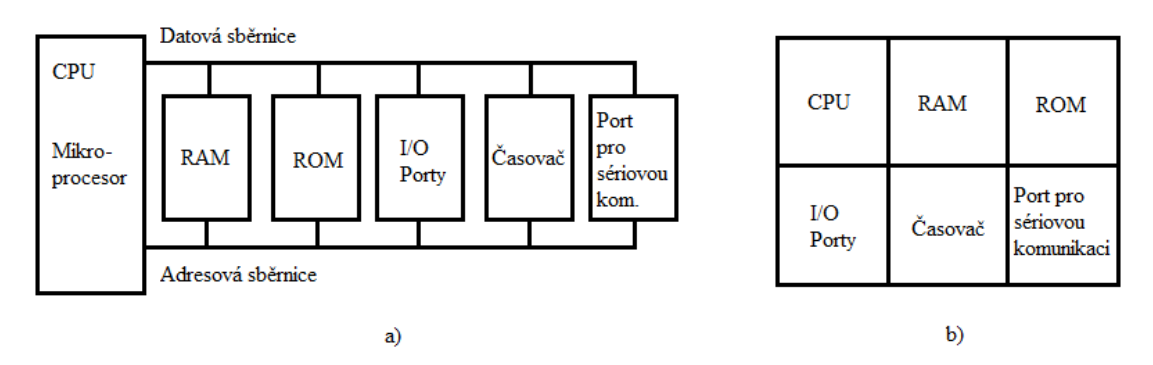

*Obrázek 9, a) Počítač včetně externích periferií b) Mikrokontroler. Zdroj: [2]*

- <span id="page-15-2"></span>a) Systém s mikroprocesorem
- b) Mikrokontroler

Mikrokontroler je nejlepší volit podle tří kritérií:

- 1) Mikrokontroler by měl splňovat HW a výpočetní požadavky pro danou aplikaci
- 2) Dostupnost dokumentace, softwarových a hardwarových vývojových nástrojů
- 3) Dostupnost a spolehlivost dodavatelů

### <span id="page-16-0"></span>**5 Koncept přístroje**

### <span id="page-16-1"></span>**5.1 Popis funkce měřicího přístroje**

Přístroj by měl být modulární, tedy mělo by být možné složit jej ze dvou a více sond. Obsluha zatluče sondy do kmene a poznamená si jejich pozici. Dále obsluha bude vybavena kladivem, kterým bude na vyzvání přístroje udeřovat sondy v sekvenci dané přístrojem. Po dobu měření bude nultá (řídicí sonda) uchovávat naměřená data. Měřicí sekvence bude ukončena tím, že řídicí sonda exportuje naměřená data do počítače, kde budou následně zpracována (viz [Obrázek 10\)](#page-16-2).

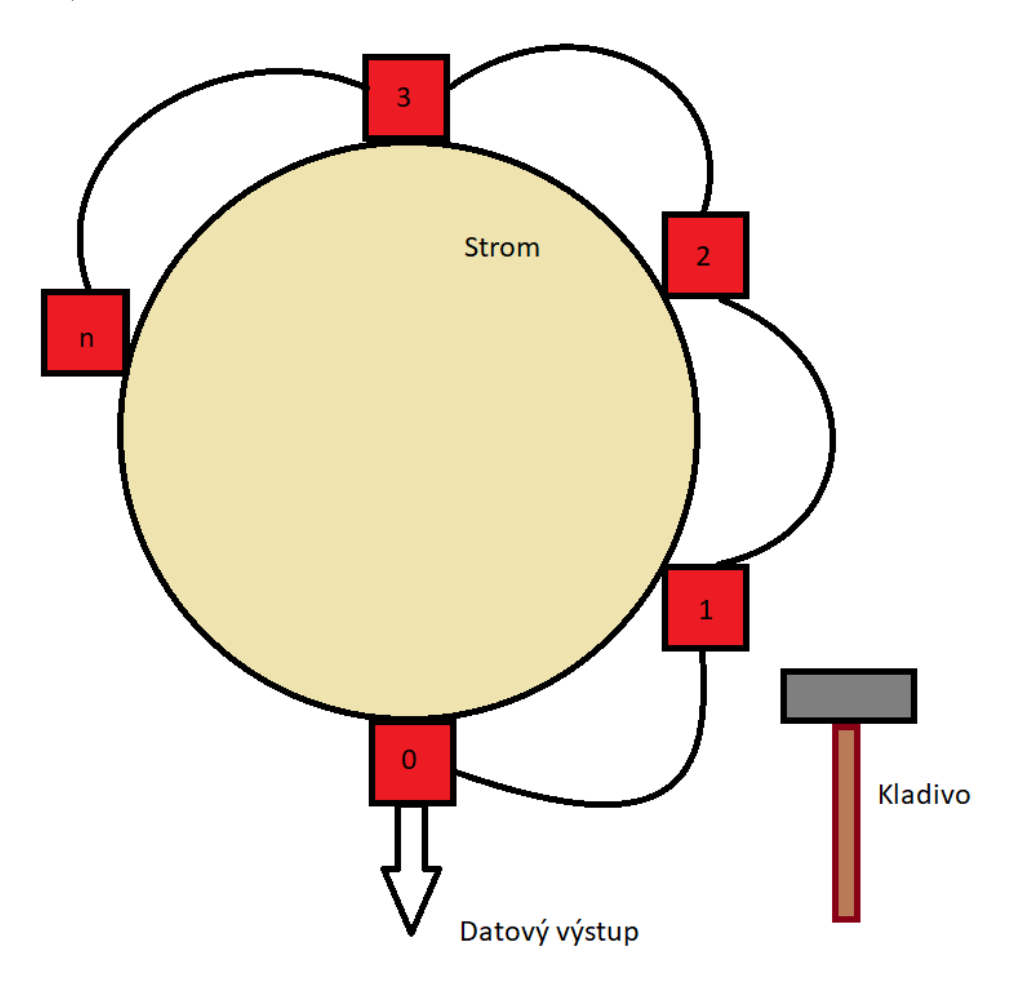

<span id="page-16-2"></span>*Obrázek 10, Koncept přístroje*

#### <span id="page-17-0"></span>**5.2 Popis složení sondy**

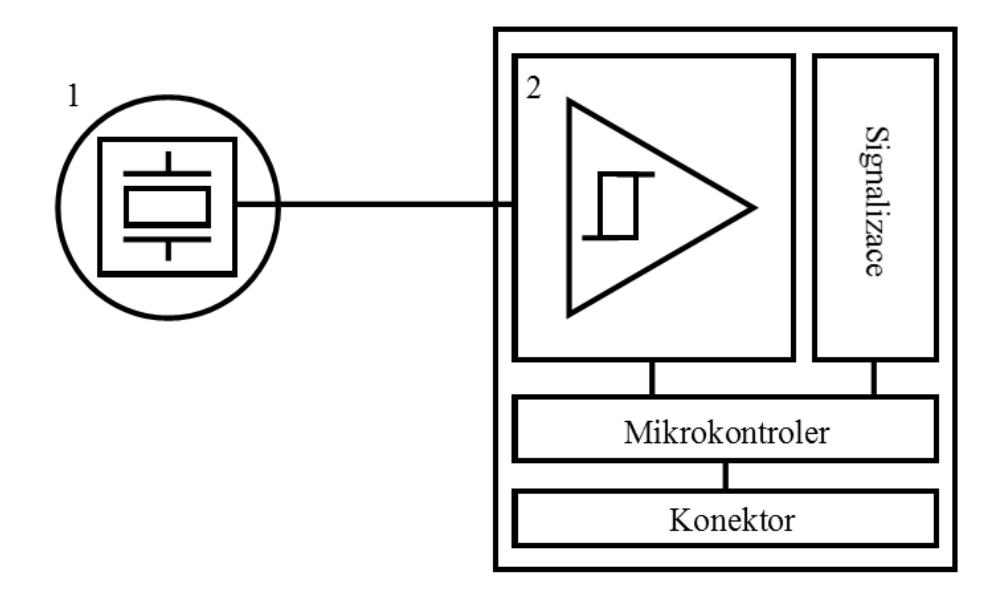

*Obrázek 11, Blokové schéma složení sondy*

<span id="page-17-2"></span>Sonda se bude sestávat z hrotu (viz [Obrázek 11\(](#page-17-2)1)), který bude obsahovat piezoelektrický senzor, který bude připojen vodičem k tvarovacímu obvodu (viz [Obrázek 11\(](#page-17-2)2)), který příchozí akustickou vlnu transformuje na obdélníkový signál, který bude vypínat čítač synchronizovaný řídicím pulzem. Naměřený čas se poté odešle řídicí sondě.

### <span id="page-17-1"></span>**5.3 Struktura naměřených dat**

Obsluha udeří každou sondu pětkrát, tím bude zajištěno 10 měření pro každou dráhu mezi každou dvojicí sond. Naměřená data budou mít strukturu matice o n(n-1) řádcích a pěti sloupcích nesoucí informaci o času letu signálu mezi příslušným párem sond.

| Dráha letu                 | Čas letu 1     | Čas letu 2 | Čas letu 3 | Čas letu 4 | Čas letu 5     |
|----------------------------|----------------|------------|------------|------------|----------------|
| $1\rightarrow 2$           | $t_{1,1}$      | $\ddotsc$  | $\cdots$   | $\cdots$   | $t_{1,5}$      |
| $1 \rightarrow 3$          | $\ddotsc$      |            |            |            | .              |
| $\dots 1 \rightarrow n$    | .              |            |            |            | .              |
| $2 \rightarrow 1$          | $\cdots$       |            |            |            | .              |
| $2 \rightarrow 3$          | .              |            |            |            | .              |
| $\ldots$ 2 $\rightarrow$ n | $\ddots$       |            |            |            | $\cdots$       |
| $n \rightarrow 1$          | $\cdots$       |            |            |            | .              |
| $n\rightarrow 2$           | $\cdots$       |            |            |            | .              |
| $n\rightarrow (n-1)$       | $t_{n(n-1),1}$ | .          | .          | $\cdots$   | $t_{n(n-1),5}$ |

<span id="page-17-3"></span>*Tabulka 2, Přehled struktury naměřených dat*

### <span id="page-18-0"></span>**6 Zpracování naměřených dat**

Pro zpracování naměřených dat byl vybrán program Matlab, který nabízí snadný import dat z csv souboru, má již předdefinované funkce na výpočet vzdálenosti mezi jednotlivými sondami a snadný přístup k tvorbě grafického výstupu.

### <span id="page-18-1"></span>**6.1 Popis funkce skriptu**

Uživatel si definuje matici o velikosti 2 x (počet sond), do které uloží souřadnice jednotlivých sond. Poté spustí skript. Automaticky se vygeneruje graf, který v souřadnicovém systému vykreslí jednotlivé sondy a pro všechny dráhy letů signálu nakreslí čáru obarvenou příslušnou barvou z barevného spektra: maximální rychlost(zelená) - průměrná rychlost (žlutá) - minimální rychlost (červená). Skript je součástí přílohy.

### <span id="page-18-2"></span>**7 Programování**

#### <span id="page-18-3"></span>**7.1 Použitý mikrokontroler**

Pro danou aplikaci byl vybrán mikrokontroler řady ATMega, konkrétně ATMega328p na platformě Arduino Nano. Hlavním důvodem výběru byla nízká cena, dostačující parametry, úplná dokumentace a převodník UART/USB implementovaný na desce. Jedná se o osmibitový mikrokontroler vyráběný firmou Atmel. Procesor může být buzen až 16 MHz hodinami, disponuje dvěma externími přerušeními, TWI (I2C), SPI, třemi časovači (dva jsou osmibitové a jeden šestnáctibitový), jedním USART portem, dvaceti programovatelnými I/O porty, jedním analogově-digitálním převodníkem s šesti multiplexovanými vstupy, 2 kB RAM, 1 kB EEPROM a 32 kB flash paměti pro program. Tento mikrokontroler je hodně rozšířený, neboť je využíván v platformě Arduino, konkrétně Arduino UNO, Arduino Nano (viz [Obrázek 12\)](#page-18-4) a Arduino Mini Pro.

<span id="page-18-4"></span>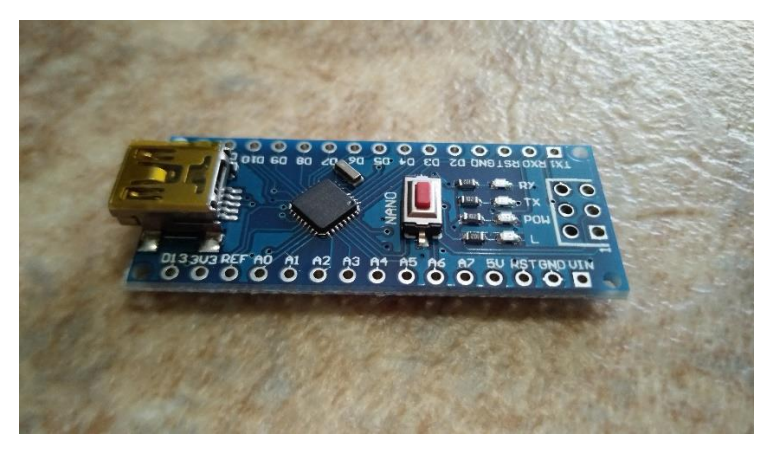

*Obrázek 12, Arduino Nano*

### <span id="page-19-0"></span>**7.2 Atmel studio (AVR C)**

Jedná se o integrovanou vývojovou platformu (IDP) pro všechny AVR a SAM mikrokontrolery. Platforma umožňuje vyvíjet programy v C/C++ a assembleru. Programování v AVR C má oproti programování v jazyku Wiring (defaultně používaný jazyk v Arduino IDE, nástavba na AVR C) dvě zásadní výhody:

- Přímý kontakt s HW mikrokontroleru
- Následně zkompilovaný program zabírá daleko méně paměti (efektivita)

#### <span id="page-19-1"></span>**7.3 Nastavení Atmel studia pro nahrávání programu do Arduina**

Programování AVR mikrokontrolerů standartně probíhá přes SPI sběrnici komunikačním protokolem STK-500, k tomu je potřeba speciální zařízení například Atmel-ICE. Pořizovací cena takového zařízení je poměrně vysoká. Arduino obsahuje vlastní bootloader, což je program zaveden na konci paměti programu. V případě Arduina tento program po zapnutí čeká několik milisekund na příchozí data z UART portu, v případě že neobdrží očekávaná data pro přepsání programu, po uplynutí tohoto času skočí do hlavního programu.

Atmel studio nepodporuje platformu Arduino, je tedy potřeba obejít nahrávání programu pomocí standardizovaných nástrojů. Při nahrávání programu v Arduino IDE si můžeme všimnout, že pro stisknutí šipky pro nahrání programu je volán program Avrdude. (viz [Obrázek 13\)](#page-19-2).

*Obrázek 13, Volání Avrdude z Arduino IDE*

<span id="page-19-2"></span>Volání programu (standartní umístění ve Windows v případě, že máte nainstalované Arduino IDE):

```
C:\Program Files (x86)\Arduino\hardware\tools\avr/bin/avrdude
S parametry:
```

```
-CC:\PProgram \ Files
```
 $(x86)$  Arduino hardware tools avr/etc/avrdude.conf

Umístění programu s konfiguračními daty

 $-\nabla$ 

Více údajů o průběhu nahrávání programu (lze napsat vícekrát pro více údajů)

-patmega328p

Typ procesoru

-carduino HW nástroj používaný pro nahrání programu  $-PCOM7$ Sériový port ke kterému je Arduino připojeno  $-b57600$ Rychlost přenosu  $-D$ Vypíná automatické smazání flash paměti -Uflash:w:C:\Users\ASHTAR~1\AppData\Local\Temp\arduino build 4 5235/Blink.ino.hex:i Zapisování souboru Blink.ino.hex (zkompilovaný program) do flash paměti

V Atmel studiu si tedy nakonfigurujeme "externí nástroj" v záložce Tools→External Tools vyskočí na nás okno (viz [Obrázek 14\)](#page-21-2). Stiskneme Add. V kolonce Title si vyplníme, jak si přejeme, aby se náš nástroj jmenoval. Do kolonky Command vložíme cestu k Avrdude. Do kolonky Arguments vložíme celý řetězec parametrů, který jsme si zkopírovali z Arduino IDE, ale poupravíme parametr -U, tak aby ukazoval na zkompilovaný program v aktuálně otevřeném projektu:

```
-Uflash:w:"$(ProjectDir)Debuq\$(TargetName).hex":i
```
A konečně ještě zaškrtneme možnost Use Output window abychom podobně jako v Arduino IDE viděli výpis Avrdude pod námi napsaným programem.

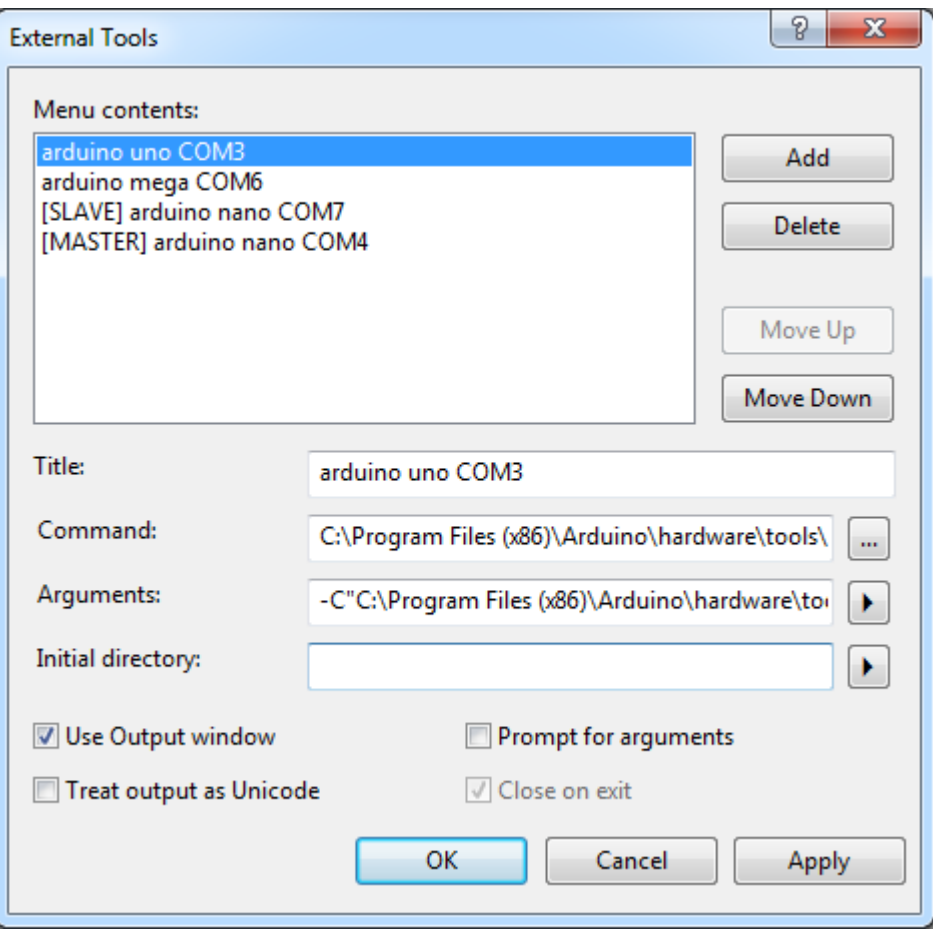

*Obrázek 14, Atmel studio, Tools → External Tools*

### <span id="page-21-2"></span><span id="page-21-0"></span>**7.4 Přerušení**

Mikrokontroler může obsluhovat více zařízení. Existují dva způsoby, jakými může mikrokontroler obsluhovat připojená zařízení. Buď mikrokontroler hlídá jejich stav a v případě, že stav připojeného zařízení splní nějakou podmínku, je obslouženo. Tato metoda není optimální, neboť mikrokontroler nemůže vykonávat jinou činnost než čekat, že se splní podmínka. Nebo na sebe zařízení upozorní vysláním přerušovacího signálu, mikrokontroler pozastaví právě prováděnou činnost a začne obsluhovat dané zařízení. [2]

#### <span id="page-21-1"></span>**7.4.1 Rutina přerušení**

V případě že je vyvoláno přerušení, mikrokontroler provede rutinu přerušení. Obecně v mnoha mikroprocesorech má každé přerušení přidělené pevné místo v paměti programu, které obsahuje adresu rutiny přerušení. Skupina těchto vyhrazených míst se nazývá tabulka vektorů přerušení (viz [Tabulka 3\)](#page-22-3) [2].

Můžeme si všimnout, že v mikrokontroleru ATMega328P má každé přerušení přidělené 2 slova paměti programu (4 byty), to je poměrně málo pro vykonání podprogramu, proto se

toto místo využívá pro uložení instrukce JMP (přímý skok – tedy vložení konstanty do čítače instrukcí). Tato instrukce v paměti zabírá přesně 2 slova.

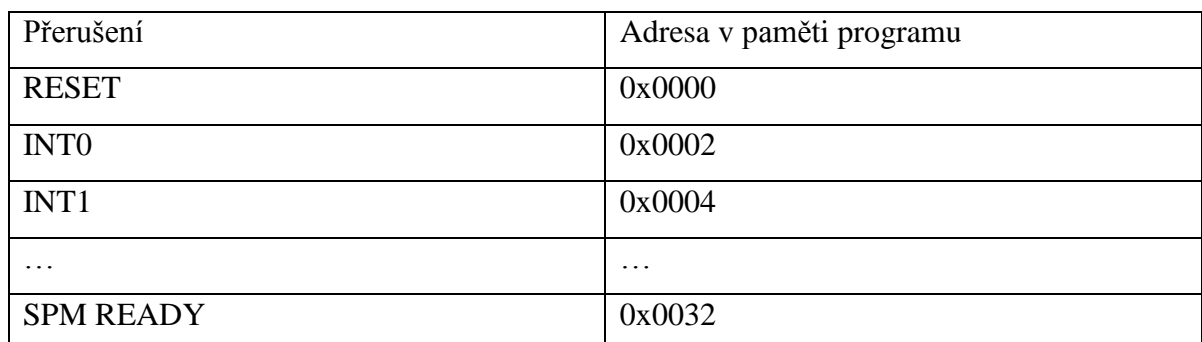

*Tabulka 3, Shrnutí tabulky vektorů přerušení ATMega328p. Zdroj: [3]*

#### <span id="page-22-3"></span><span id="page-22-0"></span>**7.4.2 Výkon přerušení**

V případě vyvolání přerušení mikrokontroler provede následující:

- 1) Dokončí stávající instrukci a uloží adresu následující instrukce (čítač instrukcí) do zásobníku
- 2) Provede skok na příslušné místo v tabulce vektorů přerušení, kde je odkázán na příslušnou rutinu přerušení
- 3) Provádí rutinu přerušení. Poslední instrukce rutiny přerušení je v assembleru instrukce RETI (return from interrupt)
- 4) Po provedení instrukce RETI se mikrokontroler nachází ve stavu, v jakém byl před příchodem přerušení. Ze zásobníku si přesune poslední bajty do čítače instrukcí a začne operovat od této adresy v programu (při programování v assembleru je potřeba hlídat si operace se zásobníkem, musíme zajistit, že při volání instrukce RETI zásobník opravdu obsahuje to, co obsahovat má, jinak dojde ke skoku na špatnou adresu a program přestane fungovat)

### <span id="page-22-1"></span>**7.5 Časovač/čítač**

Řada aplikací potřebuje čítat externí pulzy nebo případně generovat časové zpoždění. Právě pro tyto příležitosti slouží v mikrokontrolerech časovače. Obecně se jedná o programovatelný čítač, který je buzený buď externím signálem skrze I/O porty, nebo oscilátorem. Hodnota čítače poté odpovídá buď počtu příchozích pulzů za dobu od vynulování čítače, nebo času spuštění od vynulování čítače.

#### <span id="page-22-2"></span>**7.5.1 Operační módy časovače/čítače 0 v AVR**

• Normální operační mód

V tomto módu čítač čítá pouze směrem nahoru a po dosažení maximální hodnoty (0xFF) přeteče, tedy začíná opět od hodnoty 0x00. Při přetečení je možné generovat přerušení.

• CTC (Clear Timer on Compare match) mód

V tomto módu čítač stejně jako v normálním operačním módu čítá pouze směrem nahoru, ale při dosažení hodnoty uložené v registru OCR0A se resetuje na hodnotu 0x00. Při dosažení hodnoty OCR0A lze generovat přerušení například pro změnu hodnoty OCR0A, v případě, že nastavíme tuto hodnotu tak nízkou, že časovač nestihne zareagovat, čítač čítá do hodnoty 0xFF, může vygenerovat přerušení přetečení (čímž můžeme zjistit, že nastala chyba) a až v dalším cyklu resetuje čítač po dosažení hodnoty OCR0A.

• PWM

Čítač čítá od hodnoty 0x00 do hodnoty 0xFF, při průchodu hodnotou uloženou v registru OCR0A a OCR0B přivede na PORTD (bit 5 v případě hodnoty OCR0A a bit 4 v případě hodnoty OCR0B) logickou 1, při průchodu nulou nastaví oba bity v PORTD na logickou 0, případně naopak v závislosti nastavení bitů COM0A0:1 a COM0B0:1 v registru TCCR0A.

#### <span id="page-23-0"></span>**7.5.2 Ovládání časovače/čítače 0 v AVR**

Tato periferie je ovládána pomocí sedmi registrů (TCCR0A, TCCR0B, TCNT0, OCR0A, OCR0B, TIMSK0, TIFR0)

V registrech TCCR0A a TCCR0B najdeme bity COM0A1,2 a COM0B1,2, jejichž hodnota přiřazuje funkci bitu 5 a 4 v PORTD, dále zde najdeme bity WGM02:0, kterými volíme mód operace periferie, a bity CS02:0, kterými lze nastavit zdroj hodinových pulzů určující rychlost inkrementace čítače.

Registr TCNT0 drží hodnotu čítače. Registry OCR0A a OCR0B jsou registry uchovávající hodnotu se kterou se porovnává hodnota registru TCNT0 v CTC a PWM módech. Registr TIMSK0 je maska přerušení. TIFR0 je registr příznaků čítače.

#### <span id="page-23-1"></span>**7.6 Asynchronní sériová komunikace**

Jedná se o druh sériové komunikace, kdy vysílač vždy striktně vysílá jen určitý počet bitů (rámec). Vyslání daných bitů je vždy předcházeno jedním start bitem a ukončeno jedním nebo dvěma stop bity. Přenosová linka má v klidovém režimu hodnotu logické 1, tedy start bit je vždy logická 0, následuje přenos dat v pořadí LSB first (bit s nejmenší váhou první), následně může, ale nemusí být přenášen paritní bit, přenos datového rámce je dokončen jedním nebo dvěma stop bity.

#### <span id="page-23-2"></span>**7.6.1 Přenosová rychlost**

Přenosová rychlost se udává v bps (bitech za sekundu). Je potřeba, aby jak vysílač, tak i přijímač věděli, jakou rychlostí spolu komunikují, jinak nedojde ke správné interpretaci dat. V případě že komunikujeme s PC je potřeba brát v potaz, že PC podporuje pouze určité

rychlosti přenosů (300, 600, 1200, 2400, 4800, 9600, 14400, 19200, 28800, 38400, 57600 nebo 115200 bps)

#### <span id="page-24-0"></span>**7.6.2 USART v AVR**

AVR nabízí periferii s názvem USART (Universal Synchronous/Asynchronous Receiver Transmitter) Jedná se o periferii s možností plně duplexního přenosu dat v synchronním nebo asynchronním režimu. Podporuje rámce s 5, 6, 7, 8 nebo 9 datovými bity a jedním nebo dvěma stop bity (viz [Obrázek 15\)](#page-24-1). V případě že chceme obsáhnout i paritní bit, je generován hardwarově. Ovládání této periferie je zajištěno pomocí pěti registrů (UDR0, UCSR0A, UCSR0B, UCSR0C a UBRR0).

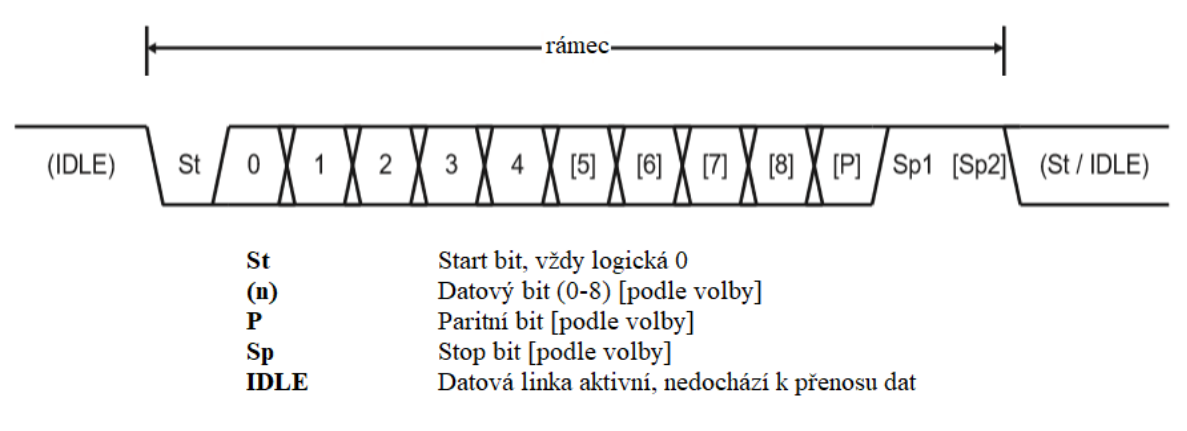

*Obrázek 15, Datový rámec USART v AVR. Zdroj: [3]*

<span id="page-24-1"></span>Registr UDR0 (USART Data Register) slouží jako vstupně-výstupní registr (zabírá pouze jednu adresu v datové paměti, ale uchovává 2x8 bitů, architektura podle toho, jestli do registru zapisujeme nebo z něj čteme, rozpozná, do jaké části přistupujeme). Registry UCSR0A, UCSR0B a UCSR0C (USART Control and Status Register) slouží k ovládání periferie, zároveň slouží jako registry příznaků. Z řídící části zde můžeme najít například bity U2X0 (slouží k zdvojnásobení rychlosti přenosu), RXEN0, TXEN0 (slouží k aktivaci periferie), UCZ02:0 (volíme počet přenášených datových bitů), RXB80, TXB80 (místo, kde se nachází datový bit 8 v případě, že chceme používat rámec s devíti datovými bity), UPM01:0(volba paritního bitu, sudá/lichá parita), USBS0 (počet stop bitů) a UMSEL01:0(volba operace periferie synchronní/asynchronní). Z příznaků zde lze najít například RXC0 nebo TXC0 (USART Receive/Transmit Complete).

V případě, že se bavíme o registru UBRR0, myslíme tím dva registry UBRR0L a UBRR0H, které obsahují 12 bitů sloužících k nastavení rychlosti přenosu z tabulky:

<span id="page-24-2"></span>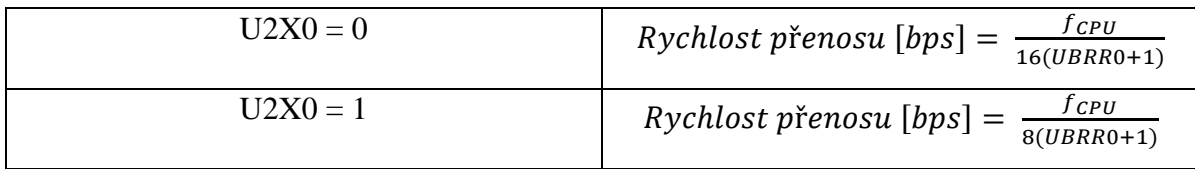

*Tabulka 4, určení rychlosti přenosu UART v AVR. Zdroj: [3]*

#### <span id="page-25-0"></span>**7.6.3 Popis aplikace**

Arduino je osazeno převodníkem USB na UART (CH340G v případě Arduino nano, ATMega16u4 v případě Arduino Uno). Tento převodník slouží pro nahrání programu pomocí bootloaderu, po dokončení bootovací sekvence lze tento převodník používat pro komunikaci s počítačem přes USB. Jedná se o jedinou možnost, jak z platformy Arduino přenést data do počítače bez použití jakéhokoliv přídavného hardware.

### <span id="page-25-1"></span>**7.7 TWI (I<sup>2</sup>C)**

I <sup>2</sup>C je sběrnicové rozhraní používané mnoha zařízeními jako jsou senzory, generátory reálného času a paměti EEPROM. I<sup>2</sup>C sběrnice byla původně vyvinuta firmou Phillips, ale postupem času ji začali do svých výrobků implementovat i jiní výrobci integrovaných obvodů. I<sup>2</sup>C je ideální pro připojení pomalých periferií k základním deskám počítačů, embedded systémů, nebo kdekoliv jinde, kde je zapotřebí zajistit spolehlivou komunikaci na krátkou vzdálenost. I<sup>2</sup>C zařízení používají pouze 2 signály pro přenos dat. Nazývají se SCL (Serial Clock), což je synchronizační signál a SDA (Serial Data). V datasheetech AVR mikrokontrolerů se pro toto rozhraní používá název TWI (Two Wire Interface) [2].

#### <span id="page-25-2"></span>**7.7.1 I <sup>2</sup>C Uzly**

Každé zařízení připojené ke sběrnici I<sup>2</sup>C se nazývá uzel. AVR podporuje připojení až 120 uzlů. Každý z těchto uzlů může pracovat buď jako master (pán), nebo jako slave (sluha). Master je zařízení, které generuje SCL signál a určuje tak rychlost přenosu dat, zároveň začíná a ukončuje komunikaci, slave pouze čeká na to, než je vyvolán masterem. Master i slave mohou ještě navíc pracovat v módu přijímače a vysílače [2].

#### <span id="page-25-3"></span>**7.7.2 Přenos dat**

I<sup>2</sup>C je synchronní sériový protokol, každý bit dat přenášený po lince SDA je synchronizován sestupnou hranou SCL signálu. SDA signál se nesmí změnit v případě, že je SCL signál ve stavu logické 1 (viz [Obrázek 16\)](#page-25-4) [2].

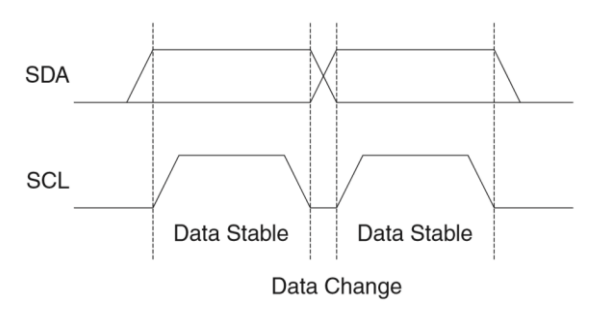

*Obrázek 16, Časování na sběrnici I<sup>2</sup>C. Zdroj: [3]*

<span id="page-25-4"></span>Jedinou výjimkou je vyslání START a STOP signálu, který vysílá pouze master. Před zasláním prvního paketu dat změní při SCL v logické 1 SDA z logické 1 do logické 0, tím začne přenos dat. Po zaslání posledního paketu dat naopak při SCL v logické 1 změní SDA z logické 0 na logickou 1 a tím ukončí přenos dat. (viz [Obrázek 17\)](#page-26-1)

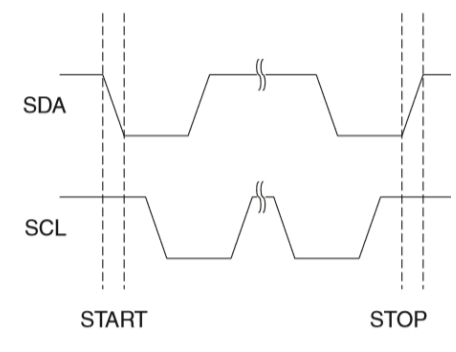

*Obrázek 17, START a STOP signál. Zdroj: [3]*

<span id="page-26-1"></span>Celý datový přenos poté vypadá tak, že master vyšle START signál, poté master vyšle 7 adresových bitů SLA (Slave Address) ve formátu MSB first (Most Significant Bit first) a read/write bit (logická 1/logická 0), následně při dalším hodinovém cyklu čeká odpověď bitem ACK (acknowledge), kterým slave na příslušné adrese potvrzuje, že poslouchá. Následuje přenos jednoho bajtu dat opět potvrzeným jedním bitem ACK, který je očekáván od uzlu, který přijímá data. Následně může být přenášen další paket dat, nebo master ukončí přenos signálem STOP. (viz [Obrázek 18\)](#page-26-2)

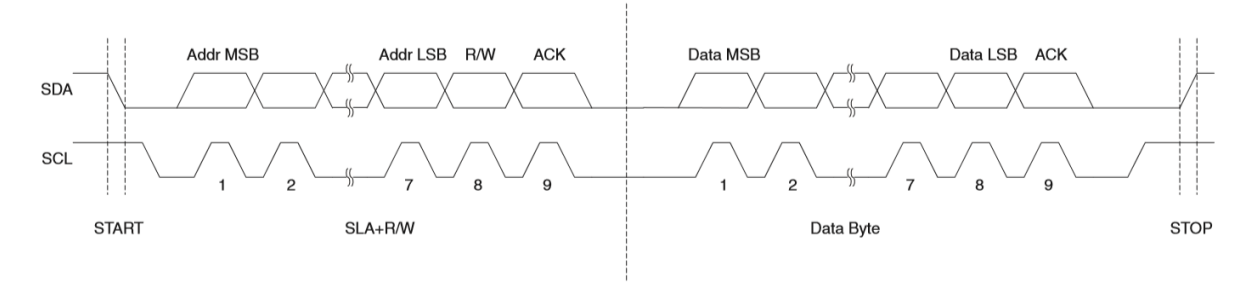

*Obrázek 18, Přenos celé dávky I<sup>2</sup>C dat. Zdroj: [3]*

#### <span id="page-26-2"></span><span id="page-26-0"></span>**7.7.3 Ovládání TWI periferie v AVR**

Toto rozhraní je v AVR ovládáno pomocí pěti registrů (TWDR, TWBR, TWAR, TWSR a TWCR). TWDR slouží pro data nebo adresu, která má být vyslána. TWBR slouží pro nastavení rychlosti přenosu dat z rovnice:

$$
f_{SCL} = \frac{f_{CPU}}{16 + 2(TWBR) \cdot prescale}
$$

Registr TWAR v sobě uchovává adresu, kterou přidělíme uzlu v módu slave. TWSR je stavový registr, jeho poslední dva bity hrají roli ve výše zmíněné rovnici podle tabulky uvedené na další straně.

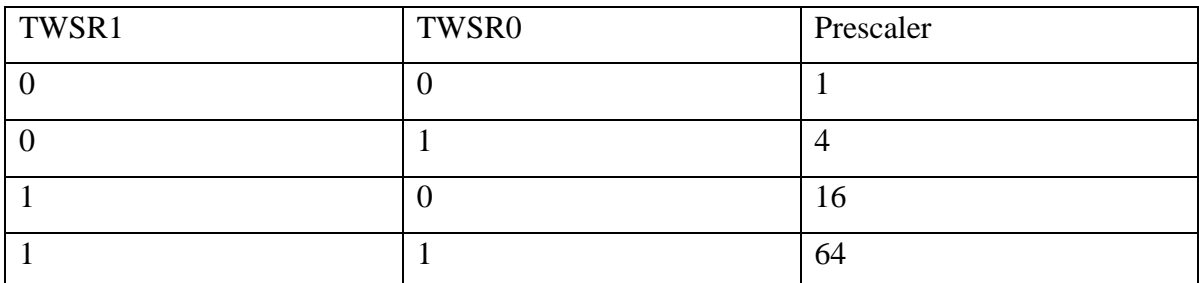

*Tabulka 5, Vliv TWSR1 a TWSR0 na frekvenci přenosu dat. Zdroj: [3]*

<span id="page-27-1"></span>Po přemaskování hodnoty registru TWSR hodnotou 0b11111000 dostaneme stav periferie, v datasheetu je detailní obsáhlá tabulka všech možných stavů a všech možností, jak s těmito stavy nakládat pomocí registru TWCR. Registr TWCR určuje, co bude celá TWI periferie dělat v následujícím kroku, každý jeho bit má svou funkci, nalezneme zde bit TWEA (Enable Acknowledgement), TWSTA (START), TWSTO (STOP) a další.

#### <span id="page-27-0"></span>**7.7.4 Uvážení vhodnosti aplikace**

Tato sběrnice byla vyvinuta pro komunikaci na krátkou vzdálenost (zhruba do 1 m), pro naši aplikaci musíme tedy uvážit vhodnost aplikace v závislosti na její charakteristice uvedené v datasheetu výrobce (viz [Tabulka 6, Shrnutí vlastností TWI AVR pro určení vhodnosti](#page-28-2)  [aplikace\)](#page-28-2).

Řekněme tedy, že náš systém z důvodu omezení datové paměti bude podporovat maximálně 10 sond, tyto sondy budou propojeny UTP CAT5 kabelem, řekněme o celkové délce 2m (takový kabel má nominální kapacitu 50 nF/km, tedy na 2 m délky 100 pF), rychlost přenosu bude nastavena na 100kHz.

Celková kapacita sběrnice bude tedy v ideálním případě  $\leq$  200 pF, tím splňujeme podmínku pro dodržení deklarované doby sestupné hrany signálu. Hodnota pull-up rezistoru by se měla pohybovat v rozmezí 1534-5000 Ω. Vzhledem k tomu, že se vzrůstající hodnotou kapacity sběrnice se maximální hodnota pull-up rezistoru snižuje, zvolíme jeho hodnotu blíže k minimální hranici (řekněme 2,2kΩ abychom mohli osadit desku i rezistorem z řady E6).

| Symbol   | Název                        | Podmínka                  | Min                      | Max             | Jednotka |
|----------|------------------------------|---------------------------|--------------------------|-----------------|----------|
| $t_{of}$ | doba sestupné hrany          | $10 pF <$ kapacita        | $20+0,1C_b$              | 250             | ns       |
|          | signálu                      | sběrnice $(C_b)$ < 400 pF |                          |                 |          |
| $C_i$    | kapacita I/O pinu            |                           |                          | 10              | pF       |
| Rp       | hodnota pull-up<br>rezistoru | $f_{SCL} \leq 100$ kHz    | $V_{CC}$ -0,4V<br>3mA    | 1000ns<br>$c_h$ | Ω        |
|          |                              | $f_{SCL}$ > 100 kHz       | $V_{CC}$ -0,4 $V$<br>3mA | 1000ns<br>$c_b$ | Ω        |

*Tabulka 6, Shrnutí vlastností TWI AVR pro určení vhodnosti aplikace. Zdroj: [3]*

### <span id="page-28-2"></span><span id="page-28-0"></span>**8 Konstrukce sondy**

### <span id="page-28-1"></span>**8.1 Možnosti využití piezoelektrického snímače**

Pro detekci zvukových vln byl vybrán piezoelektrický měnič, který se dá využit například jako kontaktní mikrofon pro hudební nástroje (viz [Obrázek 19](#page-28-3) a [Obrázek 20\)](#page-28-4), nebo s ním lze změřit pletysmografickou křivku (viz [Obrázek 21](#page-28-5) a [Obrázek 22\)](#page-28-6).

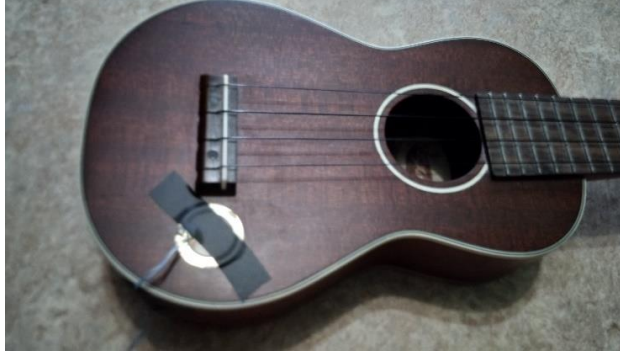

*Obrázek 19, Piezosnímač jako kontaktní mikrofon Obrázek 20, Výstup kontaktního mikrofonu*

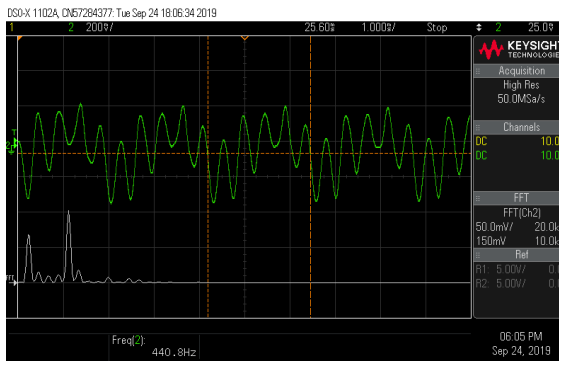

<span id="page-28-5"></span><span id="page-28-3"></span>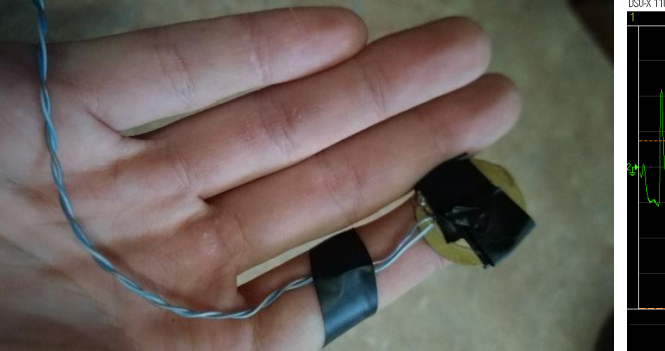

*Obrázek 21, Piezoelektrická pletysmografie Obrázek 22, Pletysmografická křivka*

<span id="page-28-4"></span>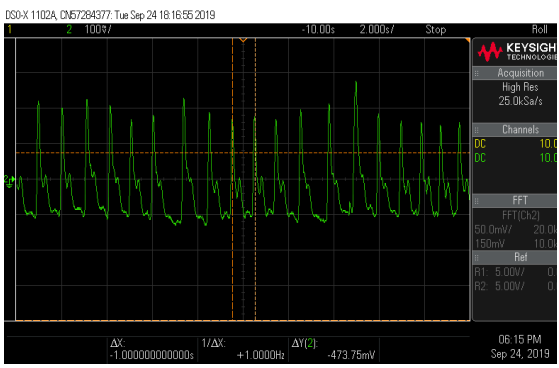

<span id="page-28-6"></span>

### <span id="page-29-0"></span>**8.2 Prvotní pokus o detekci zpoždění zvukové vlny**

#### <span id="page-29-1"></span>**8.2.1 Popis experimentu**

Experiment bude proveden na dřevěném trámu, sondy budou umístěny po délce trámu. Cílem experimentu je ověření schopnosti detekovat akustickou vlnu generovanou úderem kladiva a její zpoždění mezi jednotlivými body.

#### <span id="page-29-2"></span>**8.2.2 Konstrukce hrotu**

Hroty byly zhotoveny z kombinovaných šroubů/vrutů, jejichž vrutová část byla zbroušena do tvaru hrotu, na metrický závit byla našroubovaná matka, navlečený plech s dírou držící piezoelektrický senzor přitažený opět matkou. (viz [Obrázek 23\)](#page-29-4)

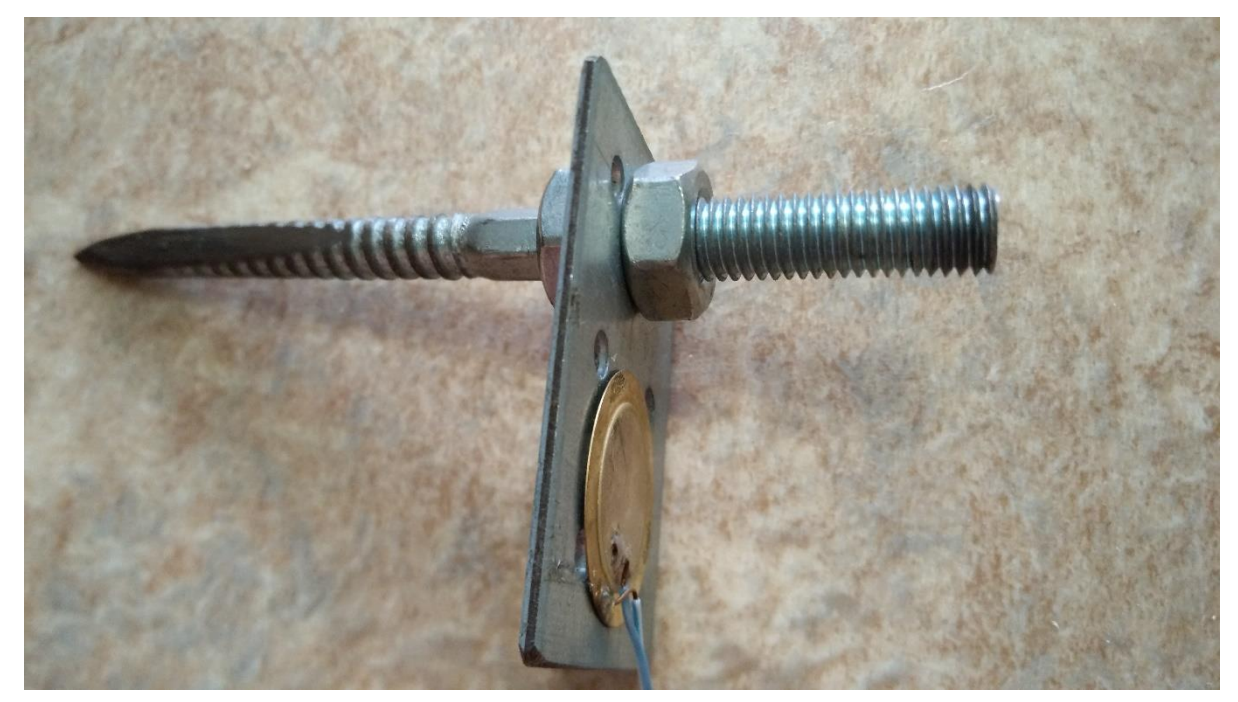

*Obrázek 23, Hrot pro experimen[t 8.2](#page-29-0)*

### <span id="page-29-4"></span><span id="page-29-3"></span>**8.2.3 Vzorek**

Jako vzorek byl vybrán smrkový trám o délce 0,8 m s rozměry podstavy 8x9 cm

<span id="page-29-5"></span>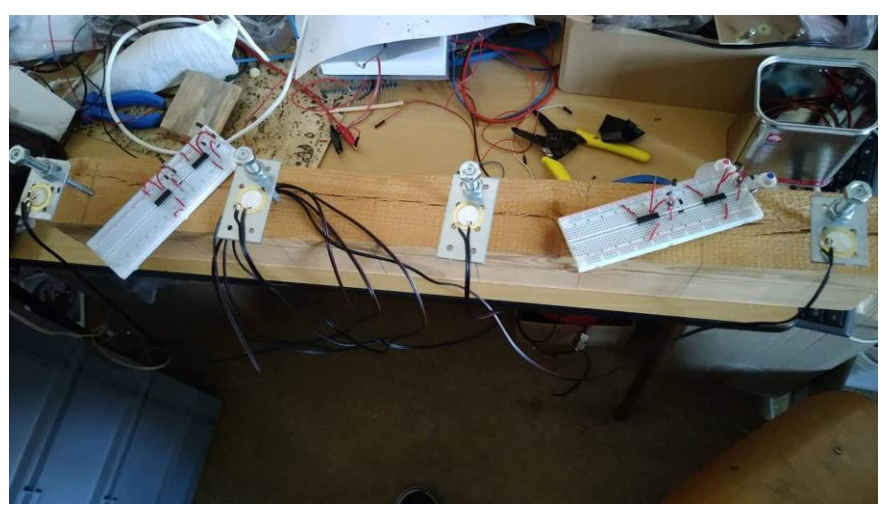

23 *Obrázek 24, Vzore[k 8.2](#page-29-0)*

#### <span id="page-30-0"></span>**8.2.4 zapojení**

- 1) Piezoelektrický disk, osciloskop
- 2) Piezoelektrický disk, usměrňovač, diferenciální zesilovač, tvarovač a osciloskop

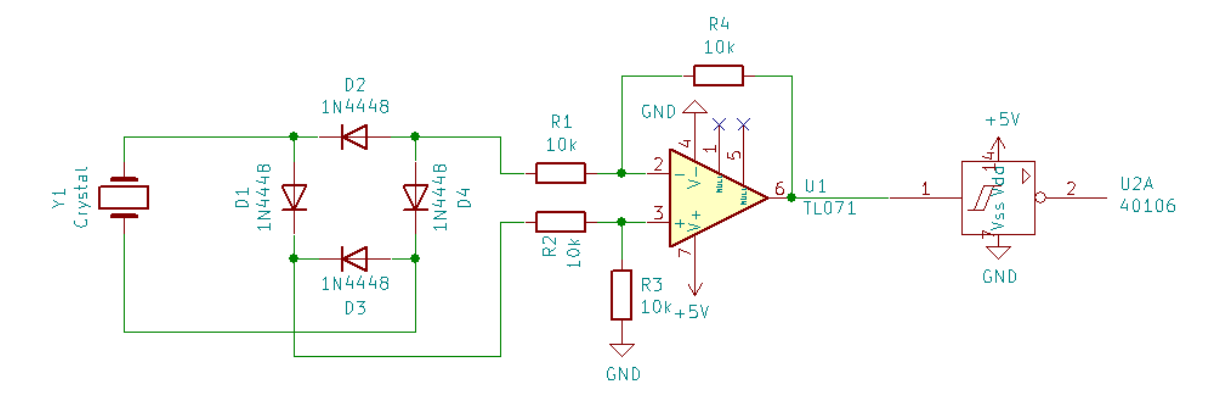

*Obrázek 25, zapojení pro pokus [8.2](#page-29-0) 2)*

#### <span id="page-30-3"></span><span id="page-30-1"></span>**8.2.5 Postup měření**

Do vzorku byly zaraženy hroty s rozestupem 20 cm, 40 cm a 70 cm. Vzorek byl položen na měkkých podpěrách. Krátkým ostrým úderem kladívka byl generován signál. Zpoždění signálu bylo odečítáno na osciloskopu a zaznamenáno do tabulky, která je součástí přílohy.

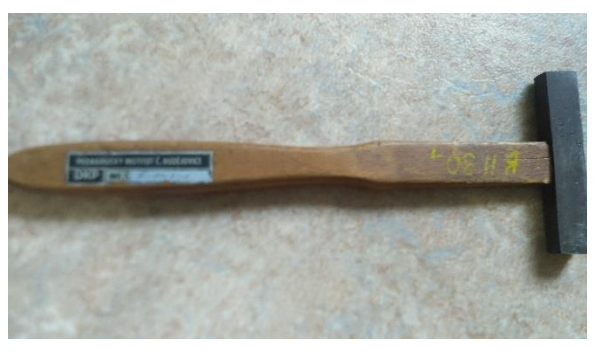

*Obrázek 26, Kladívko pro experimen[t 8.2](#page-29-0)*

#### <span id="page-30-4"></span><span id="page-30-2"></span>**8.2.6 Shrnutí experimentu**

Tento design nepřináší opakovatelné výsledky, signál je zkreslen vyššími harmonickými složkami, které vznikají konstrukcí hrotu. náběžná hrana signálu je někdy málo strmá, což vede ke špatnému tvarování signálu a špatné opakovatelnosti měření.

Bylo navrženo navázat experimentem s rigidnějším hrotem pro utlumení vyšších harmonických složek signálu, dále bylo navrženo zaměnit kovové kladívko za gumové a celý experiment provést na vzorku, který bude simulovat nasazení v reálném provozu.

### <span id="page-31-0"></span>**8.3 Experiment simulující reálné nasazení**

#### <span id="page-31-1"></span>**8.3.1 Popis experimentu**

Experiment bude simulovat nasazení na reálném objektu, tj. špalek ze stromu. Měření bude probíhat na zdravém kusu dřeva, následně bude ten samý vzorek modifikován vyhloubením otvoru uprostřed. Cílem experimentu je vyzkoušení funkčnosti nového designu hrotu a dalších zapojení.

#### <span id="page-31-2"></span>**8.3.2 Konstrukce hrotu**

Byl zhotoven jednoduchý hrot pevně spojený s držákem piezoelektrického disku (viz [Obrázek 27\)](#page-31-4)

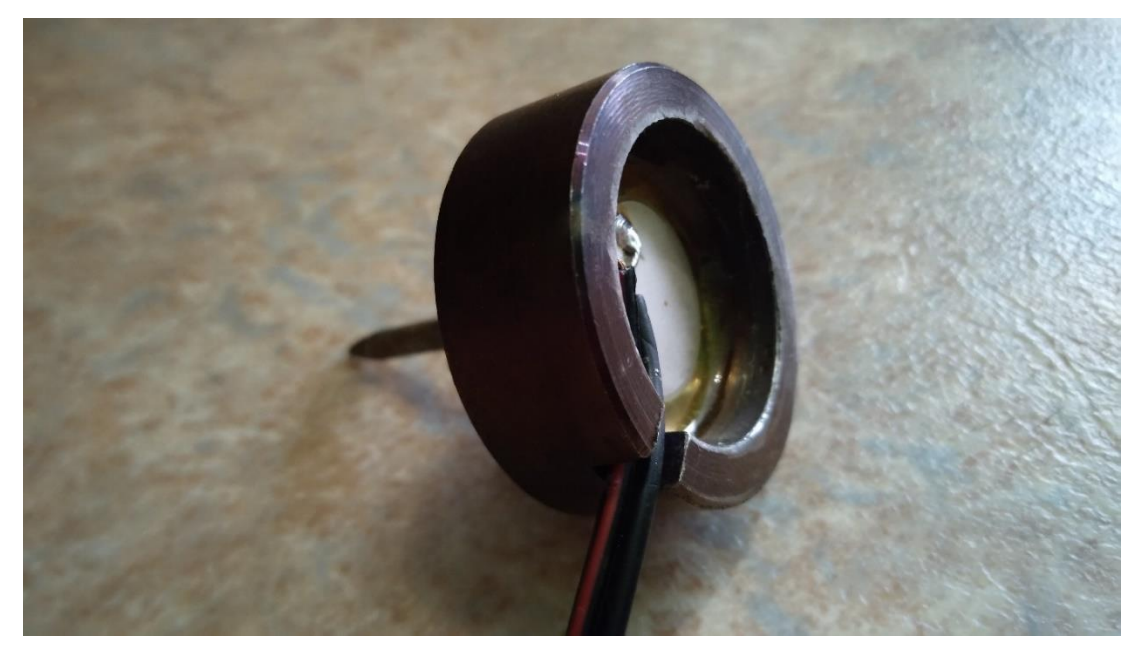

*Obrázek 27, Hrot pro experimen[t 8.3](#page-31-0)*

#### <span id="page-31-4"></span><span id="page-31-3"></span>**8.3.3 Vzorek**

- a) Špalek borovice Ø ~500 mm , výška ~350 mm
- b) Vzorek a) s vyvrtaným otvorem uprostřed Ø ~200 mm

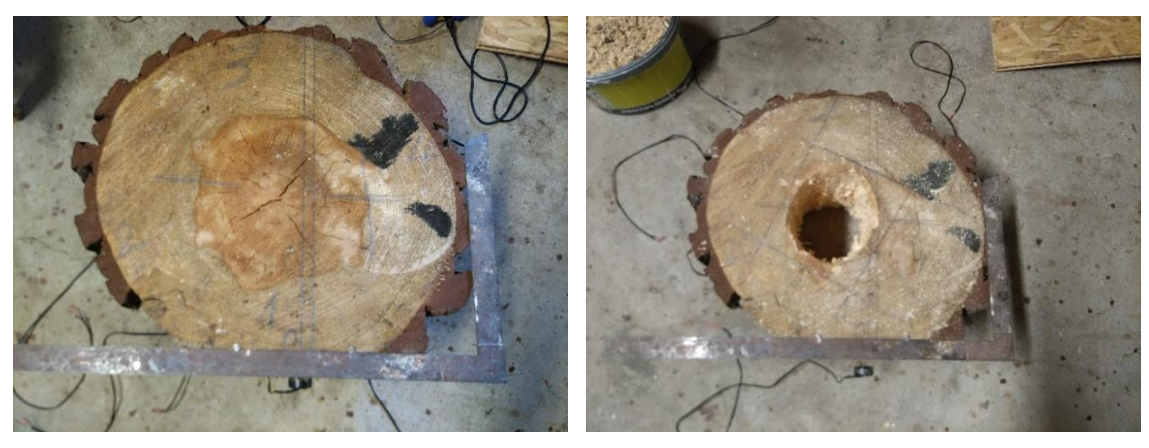

<span id="page-31-6"></span><span id="page-31-5"></span>*Obrázek 28, Vzorek 8.3 a) Obrázek 29, Vzorek 8.3 b)*

#### <span id="page-32-0"></span>**8.3.4 Výbava**

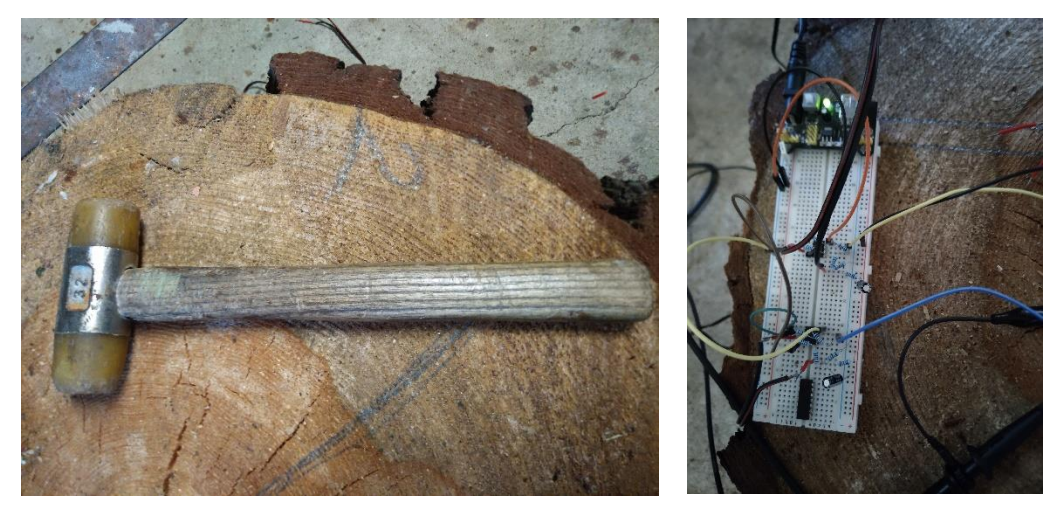

*Obrázek 30, Kladívko pro experiment [8.3](#page-31-0) Obrázek 31, Zesilovač*

<span id="page-32-3"></span>

#### <span id="page-32-2"></span><span id="page-32-1"></span>**8.3.5 Zapojení**

- 1) Piezoelektrický disk bez zesilovače, osciloskop
- 2) Zesilovač dle schématu ( $R_z$  = 100 kΩ), osciloskop
- 3) Zesilovač dle schématu ( $R_z = 1 M\Omega$ ), osciloskop

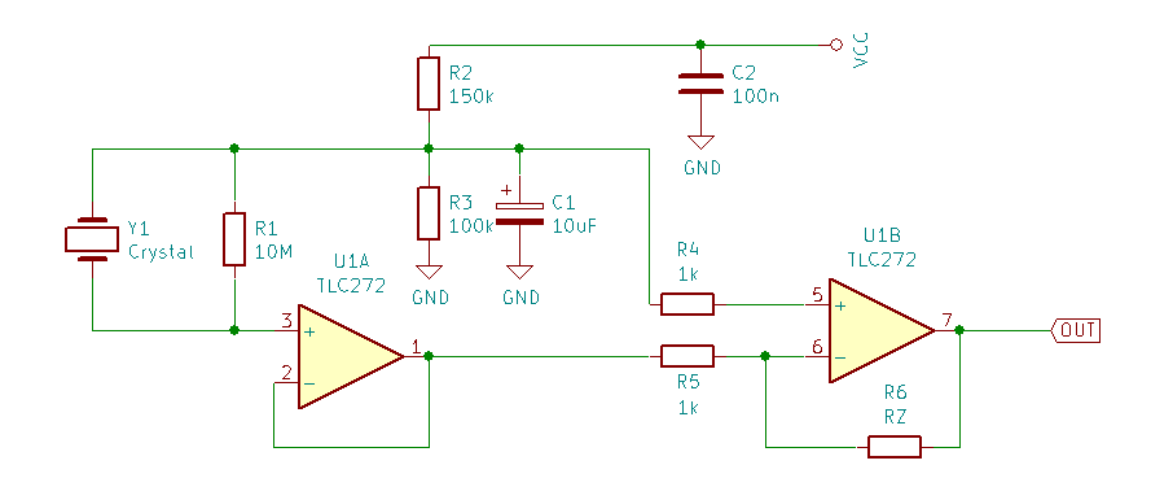

<span id="page-32-4"></span>*Obrázek 32, Zapojení 2) a 3). Zdroj: [6]*

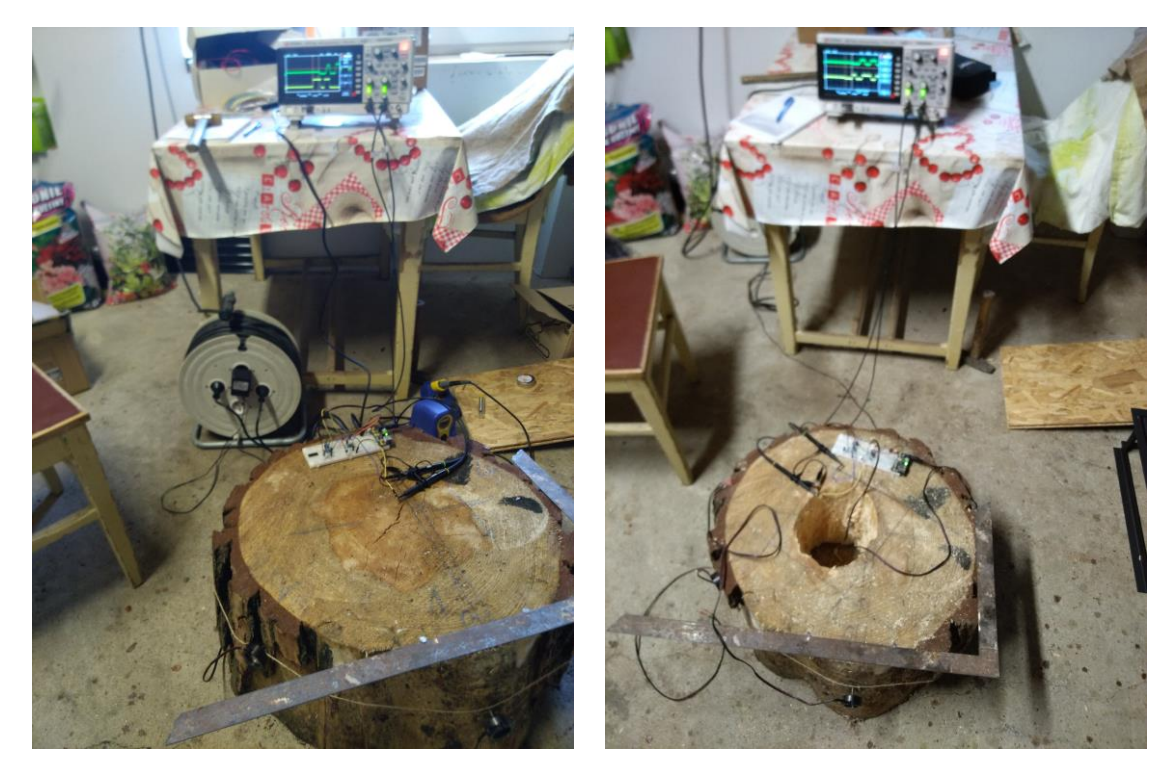

*Obrázek 33, Celkové zapojení se vzorkem a) Obrázek 34, Celkové zapojení se vzorkem b)*

<span id="page-33-2"></span>

#### <span id="page-33-1"></span><span id="page-33-0"></span>**8.3.6 Postup měření**

Do vzorku byly zaraženy hroty s piezoelektrickým senzorem, jejich pozice byla zaznamenána do tabulky:

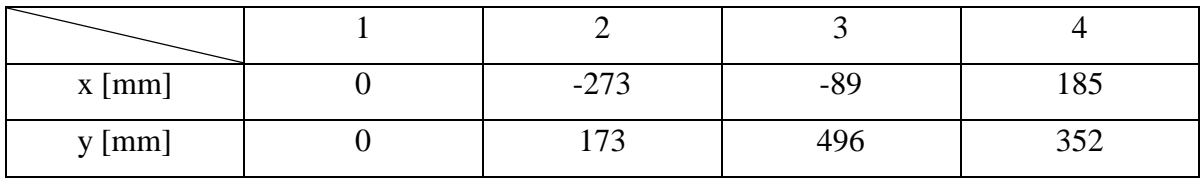

*Tabulka 7, Pozice sond v experimentu 8.3*

<span id="page-33-3"></span>Krátkým ostrým úderem kladívka na hrot se vygeneroval signál. Na osciloskopu bylo odečítáno zpoždění signálu vůči sobě (viz [Obrázek 35\)](#page-34-0) a zaneseno do tabulky v µs. Tento postup byl opakován 5x pro každou kombinaci dvou hrotů. Data byla vizualizována skriptem v Matlabu (popsaném v kapitole [6.1\)](#page-18-1).

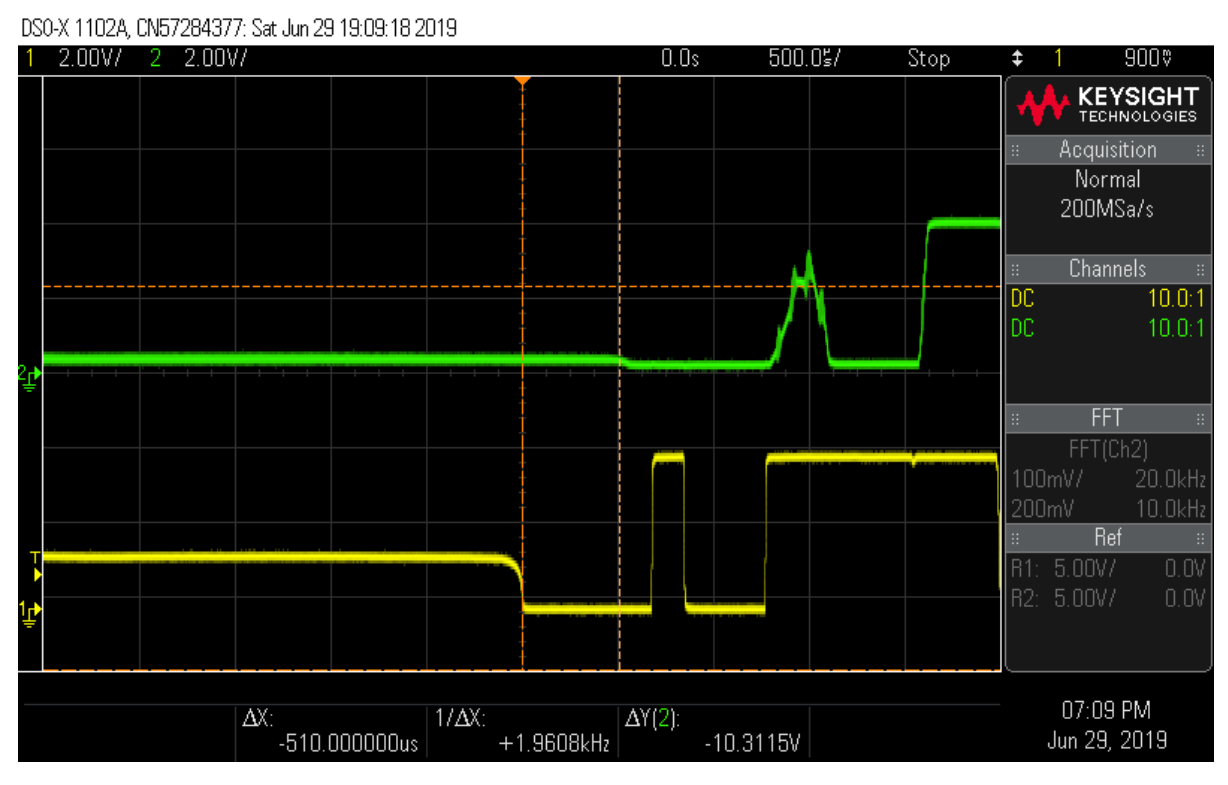

<span id="page-34-0"></span>*Obrázek 35, Odečet zpoždění signálu pro experiment 9.2*

<span id="page-35-0"></span>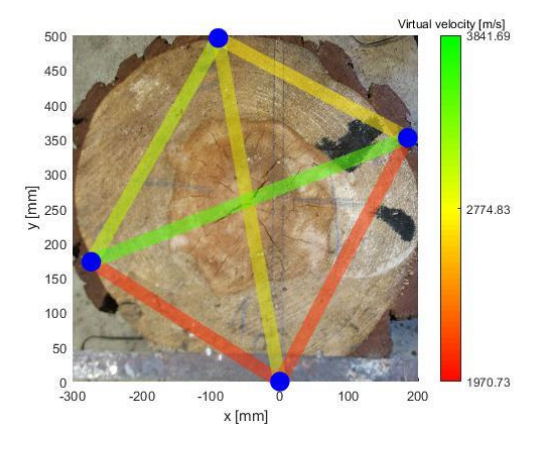

*Obrázek 36, Výsledek měření a) 1) Obrázek 37, Výsledek měření a) 2)*

<span id="page-35-1"></span>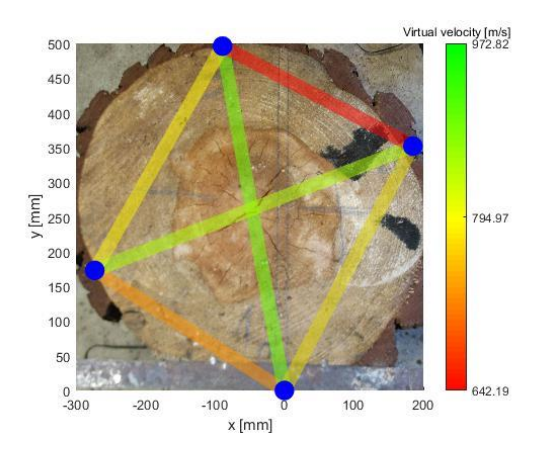

*Obrázek 38, Výsledek měření a) 3) Obrázek 39, Výsledek měření b) 1)*

<span id="page-35-3"></span>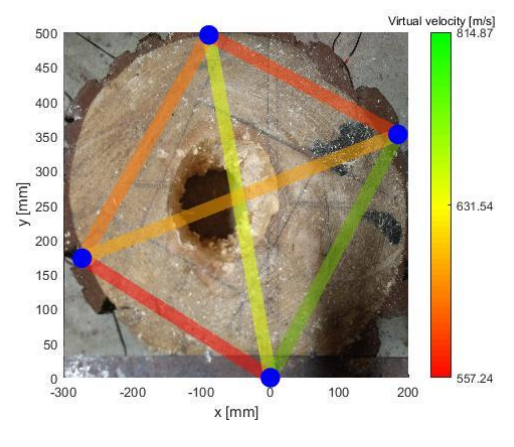

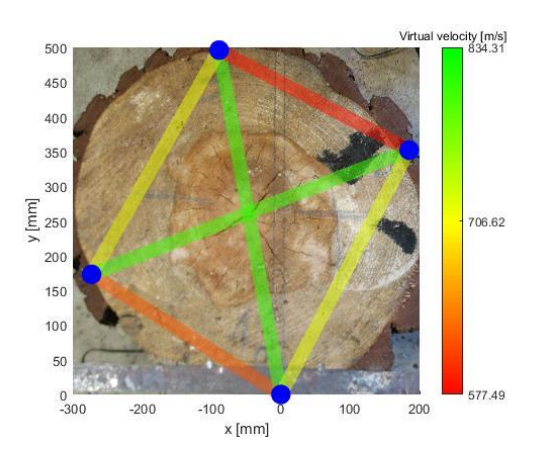

<span id="page-35-2"></span>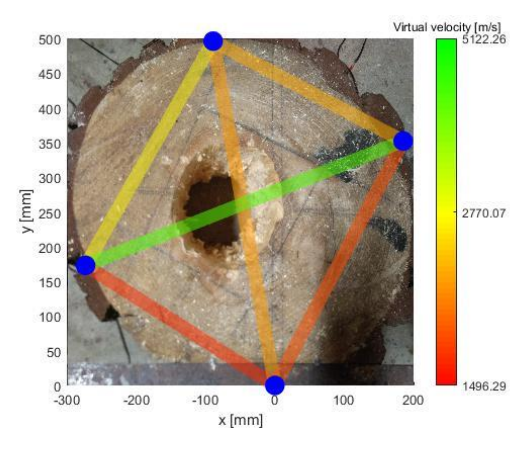

<span id="page-35-6"></span><span id="page-35-4"></span>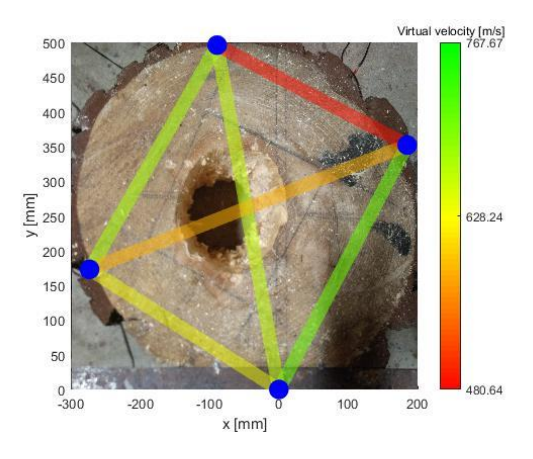

<span id="page-35-5"></span>*Obrázek 40, Výsledek měření b) 2) Obrázek 41, Výsledek měření b) 3)*

### <span id="page-36-0"></span>**9 Realizace**

### <span id="page-36-1"></span>**9.1 Vývojové diagramy**

Pro jednotlivé sondy byl napsán program na základě informací v kapitole 7 a podle následujících vývojových diagramů (viz [Obrázek 42](#page-36-2) - [Obrázek 45\)](#page-37-0). Program je součástí přílohy.

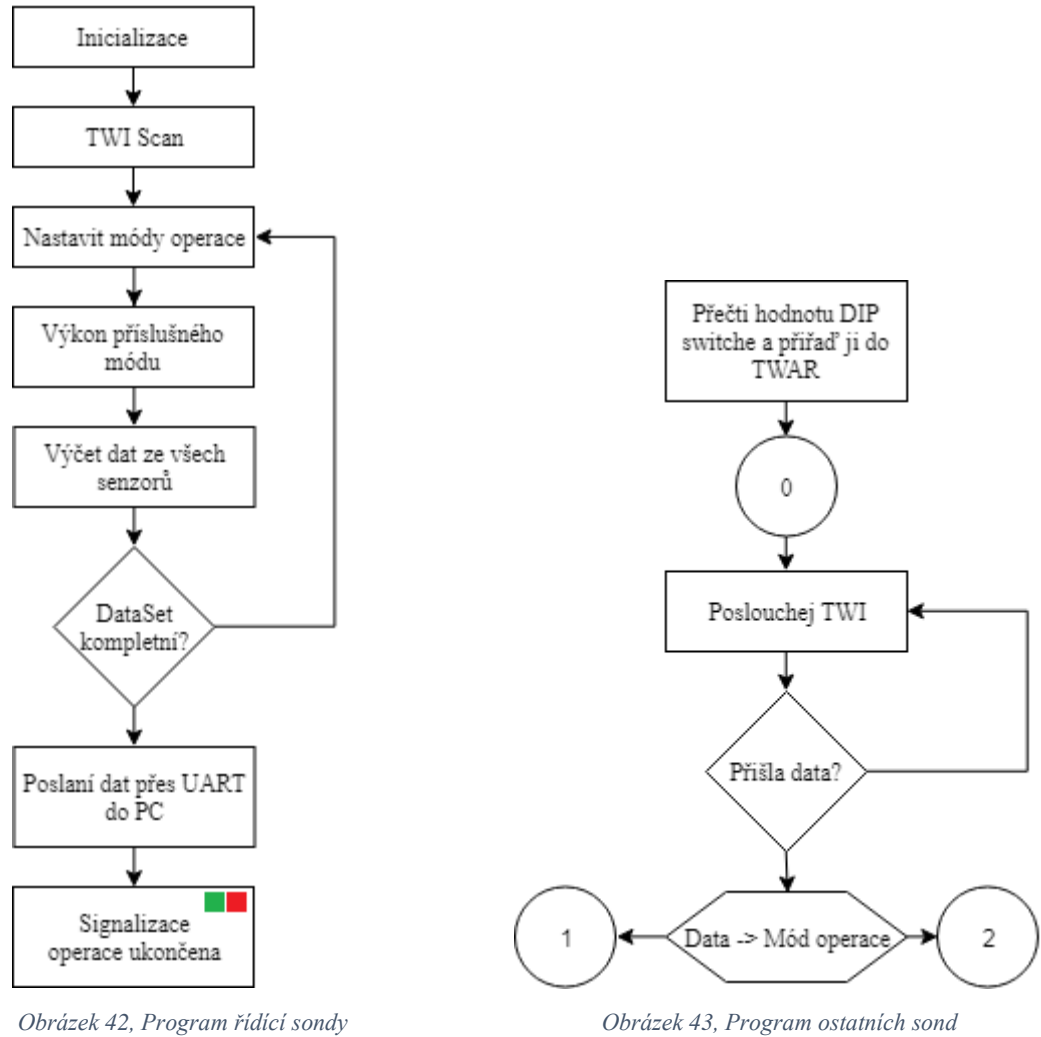

<span id="page-36-2"></span>

<span id="page-36-3"></span>

<span id="page-37-1"></span><span id="page-37-0"></span>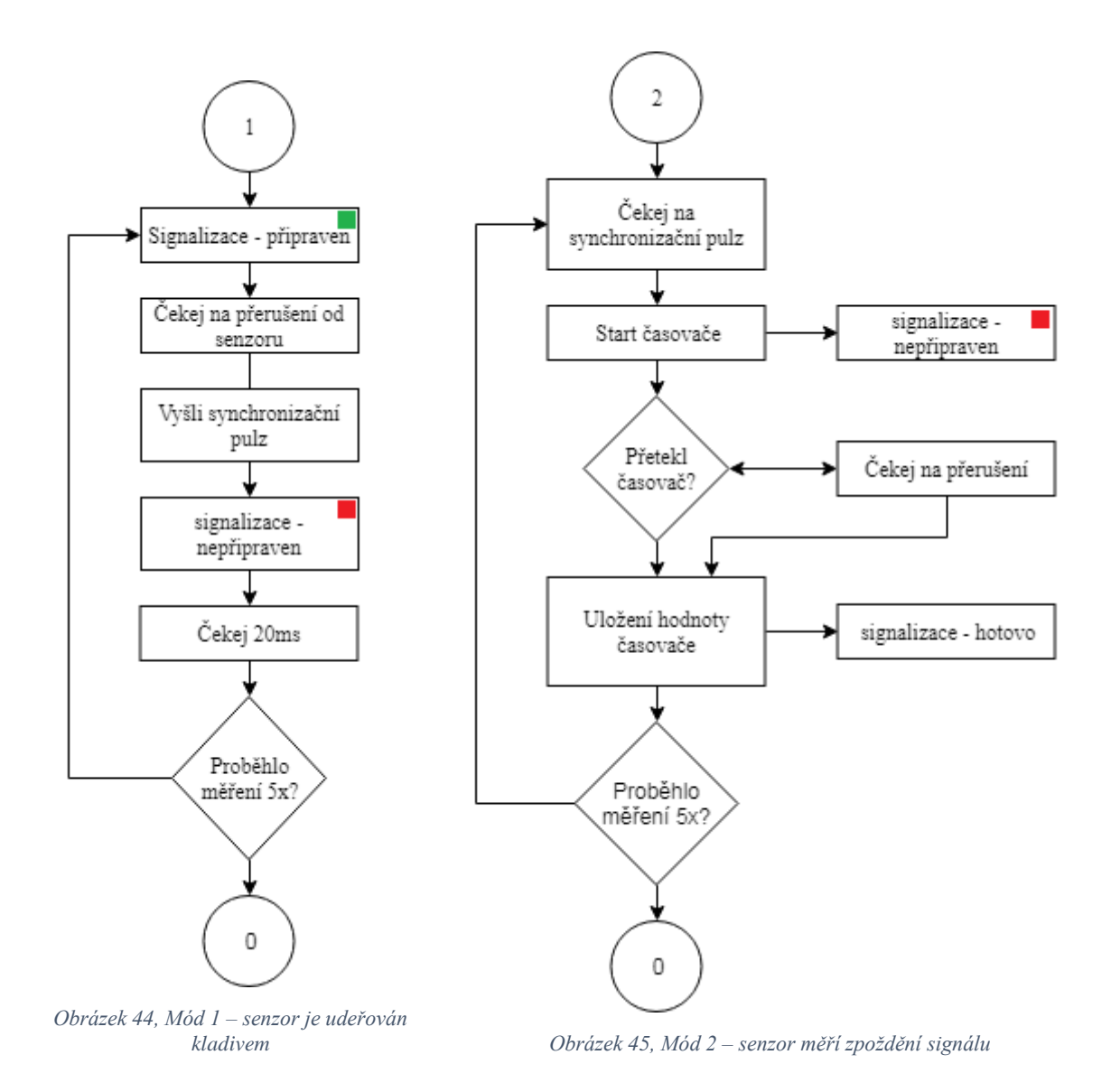

#### <span id="page-38-0"></span>**9.2 Schéma zapojení**

Každá sonda obsahuje signalizační LED diody, RJ45 konektor a šroubovací terminál pro senzorový vstup. Hlavní sonda je osazena dvěma pull-up rezistory pro TWI (viz [Obrázek 46\)](#page-38-1) a vedlejší sonda disponuje sadou čtyř přepínačů pro volbu adresy (viz [Obrázek 47\)](#page-38-2).

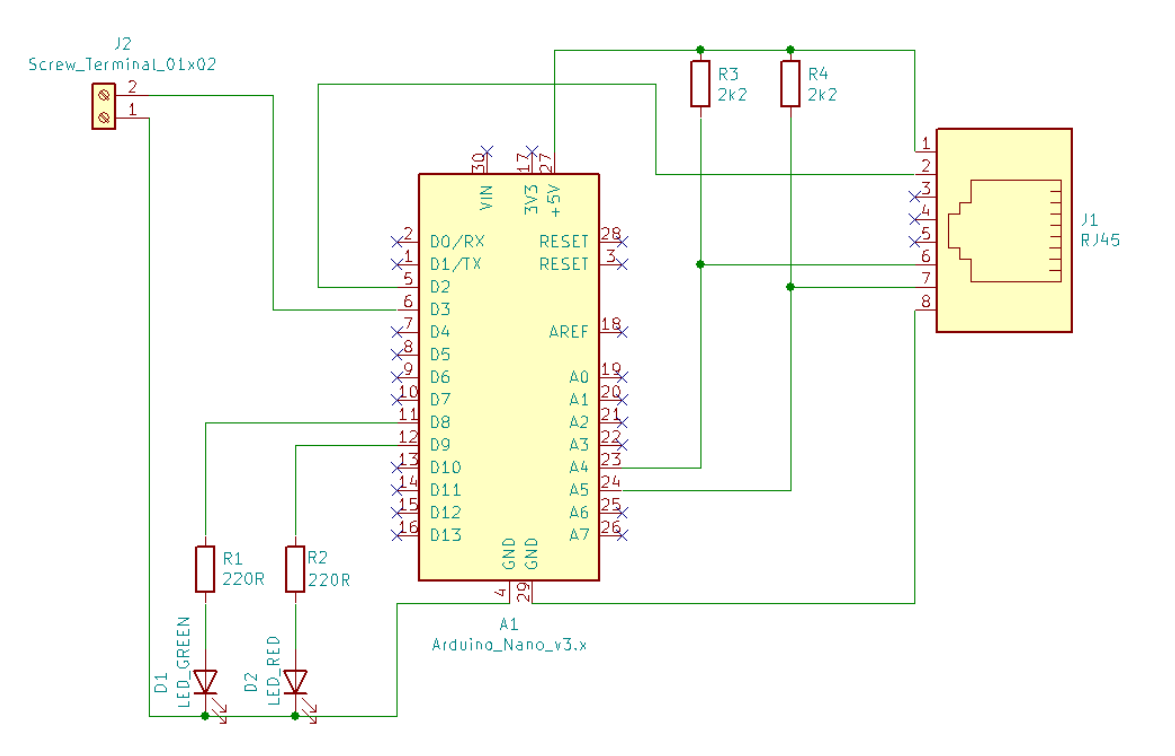

*Obrázek 46, Schéma zapojení hlavní sondy*

<span id="page-38-1"></span>![](_page_38_Figure_4.jpeg)

<span id="page-38-2"></span>*Obrázek 47, Schéma zapojení ostatních sond*

### <span id="page-39-0"></span>**9.3 Desky plošných spojů**

Pro výše zmíněné zapojení byly vytvořeny návrhy desek plošných spojů v programu KiCad. Gerber data pro výrobu jsou v příloze.

![](_page_39_Figure_2.jpeg)

*Obrázek 48, Deska plošných spojů pro hlavní sondu*

<span id="page-39-1"></span>![](_page_39_Figure_4.jpeg)

<span id="page-39-2"></span>*Obrázek 49, Deska plošných spojů pro ostatní sondy*

### <span id="page-40-0"></span>**10 Závěr**

Bakalářská práce měla tyto cíle:

- 1) Shrnout možnosti využití zvuku pro zjišťování mechanických vlastností materiálů
- 2) Navrhnout možné řešení pro stromovou tomografii
- 3) Provedení testovacích měření
- 4) Vytvoření výrobní dokumentace navrženého řešení

V práci byly shrnuty možnosti využití zvuku pro zjišťování mechanických vlastností materiálů. Tyto informace byly experimentálně využity pro návrh přístroje pro stromovou tomografii.

Byl sestaven prototyp měřicího přístroje na platformě Arduino, pro tento prototyp byl vyvinut a odladěn program. Bylo otestováno několik možností realizace samotného senzoru.

K naprogramování přístroje bylo využito oficiální vývojové prostředí pro AVR mikrokontrolery z důvodu možnosti přímějšího kontaktu s architekturou mikrokontroleru.

Originálně bylo navrženo využití tvarovacího obvodu pro detekci příchozí zvukové vlny. Signál dodávaný senzorem nebyl dostatečně kvalitní pro použití této metody.

Byly vyzkoušeny dvě mechanické realizace senzoru. V prvním případě byly zjištěny vážné nedostatky konstrukce. V dalším sestavení byly nedostatky výrazně omezeny. Použitím gumového kladívka a změnou designu sondy bylo docíleno omezení nežádoucích vibrací a zlepšení doby náběhu signálu.

Pro případné zlepšení výsledků by bylo možné použít průmyslových akcelerometrů. Toto řešení nebylo využito z důvodu časového a finančního omezení.

# <span id="page-41-0"></span>**11 Seznam obrázků**

![](_page_41_Picture_147.jpeg)

![](_page_42_Picture_106.jpeg)

**Pokud není uvedeno jinak, uvedený materiál je z vlastních zdrojů autora.**

### <span id="page-42-0"></span>**12 Seznam tabulek**

![](_page_42_Picture_107.jpeg)

**Pokud není uvedeno jinak, uvedený materiál je z vlastních zdrojů autora.**

### <span id="page-43-0"></span>**13 Seznam literatury**

[1] MALHOTRA, V. M. a Nicholas J. CARINO. *Handbook on nondestructive testing of concrete*. 2nd ed. Boca Raton, Fla.: CRC Press, c2004. ISBN 0803120990.

[2] MAZIDI, Muhammad Ali, Sarmad NAIMI a Sepehr NAIMI. *The AVR microcontroller and embedded systems: using Assembly and C*. Upper Saddle River, N.J.: Prentice Hall, c2011. ISBN 978-0-13-800331-9.

[3] Atmel Corporation. 8-bit AVR Microcontroller with 4/8/16/32K Bytes In-System Programmable Flash [online] 2009 [cit. 2019-01-22]. Dostupné z: https://www.sparkfun.com/datasheets/Components/SMD/ATMega328.pdf

[4] RINN, Frank. Central Basics of Sonic Tree Tomography. *SCA Today* [online]. [cit. 2018- 11-05]. Dostupné z: https://www.ias.hk/wp-content/uploads/2016/04/Rinn-Central-Basics-of-Sonic-Tree-Tomography.pdf

[5] RINN, Frank. Central defects in sonic tree tomography. *Western Arborist* [online]. [cit. 2018-11-05]. Dostupné z:

http://download.rinntech.com/RINN\_CentralDefectsInSonicTreeTomography\_WesternArbo rist\_Spring\_2015.pdf

[6] *Piezo-disk Preamplifier* [online]. [cit. 2019-06-15]. Dostupné z: http://interface.khm.de/index.php/lab-log/piezo-disk-preamplifier/

# **PŘÍLOHY**

![](_page_45_Picture_275.jpeg)

# **A Naměřená data pro experiment 8.2.**

![](_page_45_Picture_276.jpeg)

![](_page_46_Picture_359.jpeg)

# **B Naměřená data pro experiment 8.3.**

![](_page_46_Picture_360.jpeg)

![](_page_47_Picture_353.jpeg)

![](_page_47_Picture_354.jpeg)

![](_page_48_Picture_353.jpeg)

![](_page_48_Picture_354.jpeg)

### **C Ostatní přílohy**

Přiložené CD obsahuje elektronickou podobu práce ve formátu PDF. Dále obsahuje skript pro vyhodnocování naměřených dat popsaný v kapitole [6.1,](#page-18-1) fotografie a naměřená data použitá pro jeho spuštění v experimentu [8.3](#page-31-0) ve formátu CSV, projekty z Atmel Studia obsahující zdrojový kód jednotlivých sond a gerber data pro výrobu desek plošných spojů.